# **Jihočeská univerzita v Českých Budějovicích Přírodovědecká fakulta**

# **Konstrukce NAS serveru jako open-source hardware**

**Bakalářská práce**

**Ondřej Urban Vedoucí práce: Mgr Jiří Pech Ph.D.**

**České Budějovice 2015**

Urban 0., 2015: Konstrukce NAS serveru jako open source hardware. [Building NAS server using only open source hardware Bc. Thesis, in Czech.] – 59 p., Faculty of Science, University of South Bohemia, České Budějovice, Czech Republic.

### Anotace

Tato bakalářská práce se zabývá sestavením NAS serveru za použití open-source softwaru a hardwaru. V teoretické části se zaměřuje na to, co je vlastně NAS server a na popis všech komponent použitých k jeho sestavení. V praktické části je podrobný návod, jak NAS server sestavit po hardwarové stránce a jak ho zprovoznit softwarově.

### Abstract

This bachelor thesis deals with building NAS server using open-source software and hardware. Theoretical part of work describes the NAS server and all components used to build this server. Practical part is the guide how to assemble NAS server and how to run required software on it.

Prohlašuji, že svoji bakalářskou práci jsem vypracoval/a samostatně pouze s použitím pramenů a literatury uvedených v seznamu citované literatury.

Prohlašuji, že v souladu s § 47b zákona č. 111/1998 Sb. v platném znění souhlasím se zveřejněním své bakalářské práce, a to v nezkrácené podobě elektronickou cestou ve veřejně přístupné části databáze STAG provozované Jihočeskou univerzitou v Českých Budějovicích na jejích internetových stránkách, a to se zachováním mého autorského práva k odevzdanému textu této kvalifikační práce. Souhlasím dále s tím, aby toutéž elektronickou cestou byly v souladu s uvedeným ustanovením zákona č. 111/1998 Sb. zveřejněny posudky školitele a oponentů práce i záznam o průběhu a výsledku obhajoby kvalifikační práce. Rovněž souhlasím s porovnáním textu mé kvalifikační práce s databází kvalifikačních prací Theses.cz provozovanou Národním registrem vysokoškolských kvalifikačních prací a systémem na odhalování plagiátů.

V Českých Budějovicích dne

Podpis autora

#### **Poděkování**

Rád bych poděkoval svému školiteli Mgr Jiří Pech Ph.D. za čas strávený nad mojí bakalářskou prací a za cenné rady jím udělené.

Dále bych chtěl poděkovat mojí rodině, za možnost jít studovat a za podporu během celé dlouhé doby studia.

Nesmím zapomenout ani na svoje kamarády, kteří mi pomáhali nad sklenkou zlatavého moku se aspoň na chvilku odreagovat od práce.

A nakonec bych rád poděkoval svému milovanému Mývalovi za veškerou pomoc, kterou mi poskytla. Bez ní bych nejen nenapsal ani řádku, ale ještě bych i umřel hlady a popřípadě se časem zbláznil. DÍKY TI MOC!!!

# Obsah

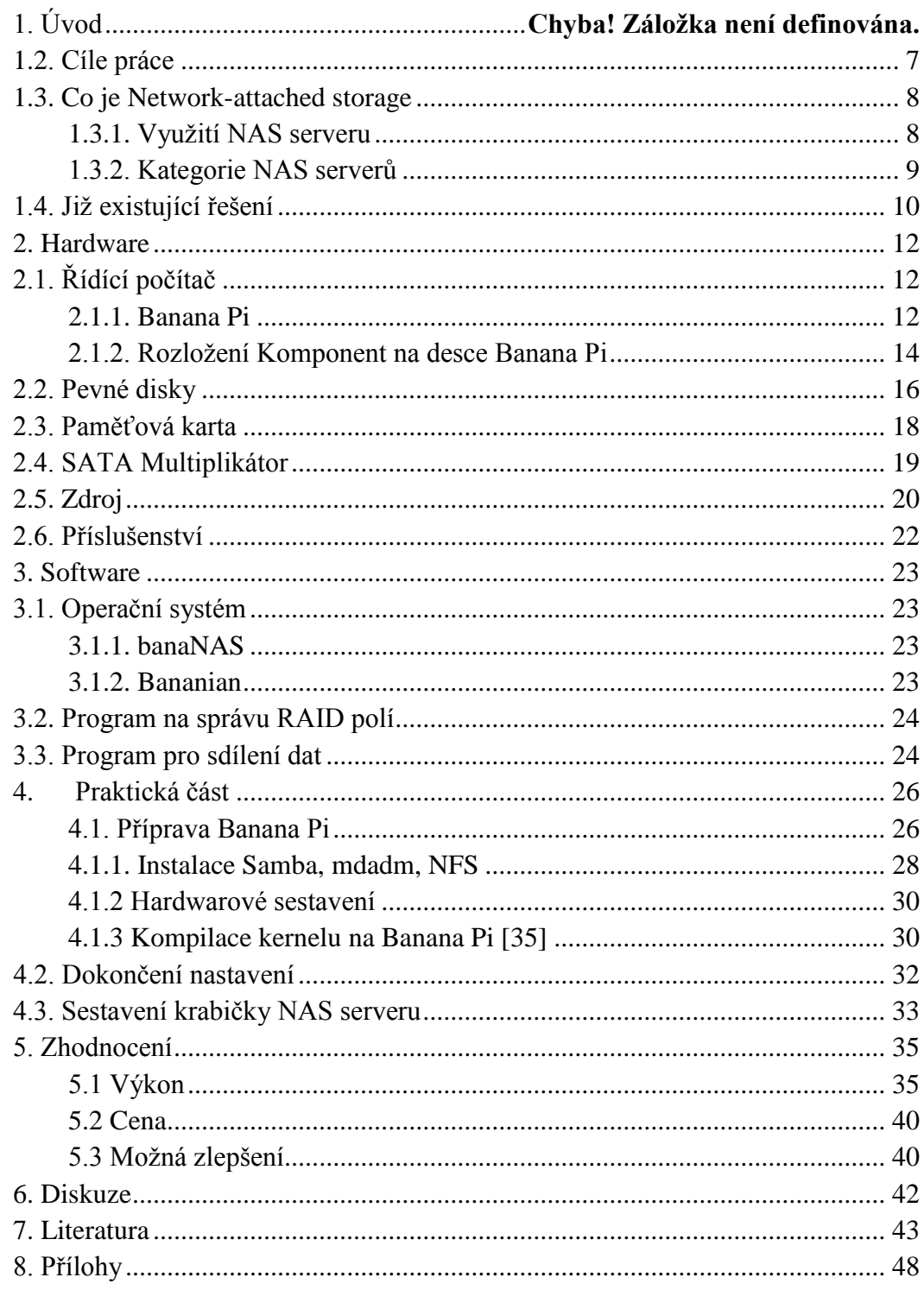

# 1. Úvod

Dříve, když chtěl uživatel svá data přenášet mezi více počítači, neměl jinou možnost než použití disket, CD a DVD nosičů, případně flash disků. Tato řešení měla jeden znatelný nedostatek a tím byla malá velikost uložišť. S nástupem externích disků byl tento problém vyřešen, ale stále bylo nutné externí disk fyzicky přenášet mezi jednotlivými počítači. S rozvojem domácích počítačových sítí (LAN) přišla možnost sdílení dat po síti pomocí souborového serveru. Toto řešení je zbytečně nákladné a složité na realizaci. Ukazuje se, že ideálním řešením sdílení dat v domácí nebo síti malé firmy je  $NAS<sup>1</sup>$  server.

Tato bakalářská práce se zabývá sestavením NAS serveru z open-source komponent. V jednotlivých kapitolách této bakalářské práce je čtenář seznámen s tím, co vlastně NAS server je a jaké jsou jeho jednotlivé komponenty. Dozví se, proč jsou vybrány právě tyto komponenty, i když trh nabízí alternativní řešení. Dále zde je uveden podrobný návod postupu k sestavení a oživení tohoto open-source projektu. Na závěr této práce jsou uvedeny testy přenosových rychlostí tohoto NAS serveru a porovnání s již existujícími řešeními.

 $\overline{a}$ 

 $1$  NAS – Network-attached storage – Uložiště připojené k síti

# <span id="page-6-0"></span>1.2. Cíle práce

- 1. Sestavit NAS (Network-attached storage) serveru při použití běžně dostupných součástek. Použitý software musí být open-source.
- 2. Tento server musí podporovat všechny běžně používané protokoly pro sdílení dat.
- 3. Sepsat dokumentaci, která bude splňovat principy Open Source Hardware.
- 4. Zveřejnit dokumentace na webu a výsledný produkt vhodným způsobem opublikovat.

### <span id="page-7-0"></span>1.3. Co je Network-attached storage

Network-attached storage (dále jen NAS) znamená v češtině *uložiště připojené k síti*. NAS je dedikované zařízení, které poskytuje uživatelům ukládání jejich dat na centrální sjednocené disky přes počítačovou síť [4].

Historie NAS serverů sahá až do 80 let minulého století [1]. Zpočátku se jednalo jen o počítače připojené k datové síti, ke kterým mohli různí uživatelé přistupovat a ukládat si svá data na disky připojené k tomuto počítači. Roku 1992 [1] se povědomí o NAS serverech začalo rozšiřovat a mnohé společnosti začaly vyvíjet svá vlastní zařízení.

NAS servery jsou typicky bez periférií. Jsou spravovány přes programy na bázi webové aplikace. Hlavní výhodou NAS serverů je velikost jejich úložné kapacity, která není limitována jedním zařízením. NAS servery jsou umístěny v síti LAN, jako samostatné síťové uzly.

Předchůdci NAS serverů byli typicky stovky nebo tisíce souborových serverů, které musely být jednotlivě nakonfigurovány a udržovány. Dnes, kdy je potřeba stále více úložné kapacity, mohou být NAS servery jednoduše osazeny většími disky, nebo mohou být seskupeny do clusteru<sup>2</sup> [4].

### <span id="page-7-1"></span>1.3.1. Využití NAS serveru

 $\overline{a}$ 

V prvních letech 21. století malé a střední podniky potřebovaly pro své zákazníky rychlá datová uložiště, která by podporovala všechny platformy (UNIX/Windows). NAS servery, které využívají standardní Ethernetovou síť pro přenos dat, byly vynikajícím řešením pro firmy, které neměly peníze či potřebný personál na využití mnohem komplexnějšího řešení, jako je Storage area network (SAN<sup>3</sup>), který v té době požíval optická vlákna k přenosu dat [4].

Ve firmách se NAS servery používají k zálohám materiálů, které se musejí archivovat jako pohotovostní zálohy nebo jako redundantní úložný prostor. NAS

<sup>&</sup>lt;sup>2</sup> Větší počet počítačových systémů propojených mezi sebou, a které jednají jako jeden.

<sup>3</sup> Rychlá síť, na kterou jsou připojeny servery určené pro ukládání dat.

servery mohou disponovat více disky najednou a využívat technologii RAID, tedy technologii, která dokáže sjednotit více disků do jedné logické jednotky pro lepší ochranu před ztrátou dat [4].

### <span id="page-8-0"></span>1.3.2. Kategorie NAS serverů

NAS servery se rozdělují do kategorii založených na několika faktorech a to na počtu diskových jednotek, kterými může být NAS server osazen, maximální kapacitou jednotlivých disků a rozšiřitelností. Jednotlivé kategorie mají svoje výhody a nevýhody [4].

## <span id="page-9-0"></span>1.4. Již existující řešení

Když v roce 2008 spatřilo světlo světa nenápadné zařízení velikosti kreditní karty s názvem Raspberry Pi [2], nikdo si nemohl ani představit, jaký to bude mít dopad na počítačový svět. Díky tomu, že tento SBC<sup>4</sup> počítač byl poskytnut široké veřejnosti jako open-source platforma, si získal během pár let značnou komunitu lidí, jejichž počet každým dnem roste. Tento počítač se dá využít skoro ve všech odvětvích, které potřebují ke svému chodu řízení pomocí počítače. Za pár let své existence se tento počítač začal využívat v mnoha odvětvích a byl vyslán dokonce i do stratosféry [3].

Kdy vznikl první NAS server postavený na Raspberry Pi se neví kvůli množství lidí, kteří s tímto zařízením pracovali. Způsobů jak sestavit NAS server z Raspberry Pi je mnoho. Liší se použitým operačním systémem, nebo počtem připojených disků, anebo způsobem sdílení dat po síti. Jedno ale mají společné: všechny disky jsou připojené přes USB porty, nebo, v případě připojení více disků než jednoho, přes externě napájený USB rozbočovač, který ovšem rapidně sníží přenosové rychlosti.

Díky tomu, že návodů na stavbu NAS serveru od různých autorů vzniklo tolik, může se i amatér pokusit o sestrojení domácího NAS serveru. Dále tyto návody poskytují možnost čerpat rady na zlepšení již postaveného NAS serveru. Jako příklad uvádím použití automatického scriptu na zálohu dat z jednoho disku na druhý [23]. Toto řešení má výhodu v tom, že po většinu času disk připojený k NAS serveru bude operovat na nejvyšší možné rychlosti a zpomalí se jen při synchronizaci mezi disky.

Existují i NAS servery postavené na zařízením zvaném Pogoplug v2. Toto zařízení není tak úplně stejné jako Raspberry Pi nebo Banana Pi. Společnost, která toto zařízení prodává, má ve své nabídce i služby cloudu<sup>5</sup> a tedy disky, které k tomuto zařízení připojíte přes USB, se budou zálohovat do cloudu této společnosti. Toto zařízení stojí za zmínku a to z toho důvodu, že se podobá Raspberry Pi, Banana Pi a jim podobným

 $\overline{a}$ 

 $4 SBC - Single Board Computer - v překladu$  "jednodeskový počítač"

<sup>5</sup> Síť serverů, které svoje služby, ať už jde o ukládání dat, nebo poskytování jiných služeb, sdílí mezi ostatní.

SBC tím, že jde změnit operační systém tohoto zařízení a uživatel si může zvolit, jaký operační systém na tomto zařízení bude pracovat [24].

Některé postupy, jak postavit NAS server z Raspberry Pi, mají jisté nedostatky a těmi jsou například popis nastavení statické IP adresy[25], některé ale mají navíc postup, jak zprovoznit některé další protokoly pro sdílení dat po síti [26]. Jeden ze zdařilých postupů, jak udělat z Raspberry Pi síťové uložiště, tedy NAS server, který se zabývá jen softwarovou stránkou věci, je sepsán na jednom českém serveru zabývající se publikováním článků z oblasti IT $^6$  [27].

 $\overline{a}$ 

<sup>6</sup> Stránky zabývající se publikováním článků dostupná na:<http://www.linuxsoft.cz/>

### <span id="page-11-0"></span>2. Hardware

Hardware, ze kterého se skládá NAS server, je následující:

- 1. Řídící počítač
- 2. Pevné disky
- 3. Paměťová karta
- 4. SATA Multiplikátor
- 5. Zdroj
- 6. Příslušenství

Hardwarová stránka věci je důležitá proto, že na postavení plnohodnotného NAS serveru se mohou použít jen open-source komponenty. Tyto komponenty jak už slova open-source naznačují, spadají pod licenci OSHW<sup>7</sup> .

# <span id="page-11-1"></span>2.1. Řídící počítač

Jak již název napovídá, jedná se o *server*. Jeho nedílnou součástí je i řídící počítač. Tento počítač musí mít kompaktní rozměry a měl by zvládnout spravovat několik pevných disků a ostatních periférií. K tomu by šlo využít již výše zmíněné Raspberry Pi. Ale proč se ke stavbě tohoto NAS serveru nepoužije? Důvod je jednoduchý: Raspberry Pi nemá žádný SATA port<sup>8</sup>. Pro ovládací počítač jsem místo Raspberry Pi zvolil jeho klon s názvem Banana Pi.

### <span id="page-11-2"></span>2.1.1. Banana Pi

 $\overline{a}$ 

Banana Pi je další z řady mini-počítačů o velikosti kreditní karty vycházející z Raspberry Pi. Tabulka č. 2. porovnává papírové specifikace Banana Pi s nejnovějším Raspberry Pi 2.

 $7$  Open-Source Hardware – hardware u kterého je k dispozici kompletní dokumentace

<sup>8</sup> SATA je primárně port určený pro přenos dat mezi pevným diskem a počítačem [17]

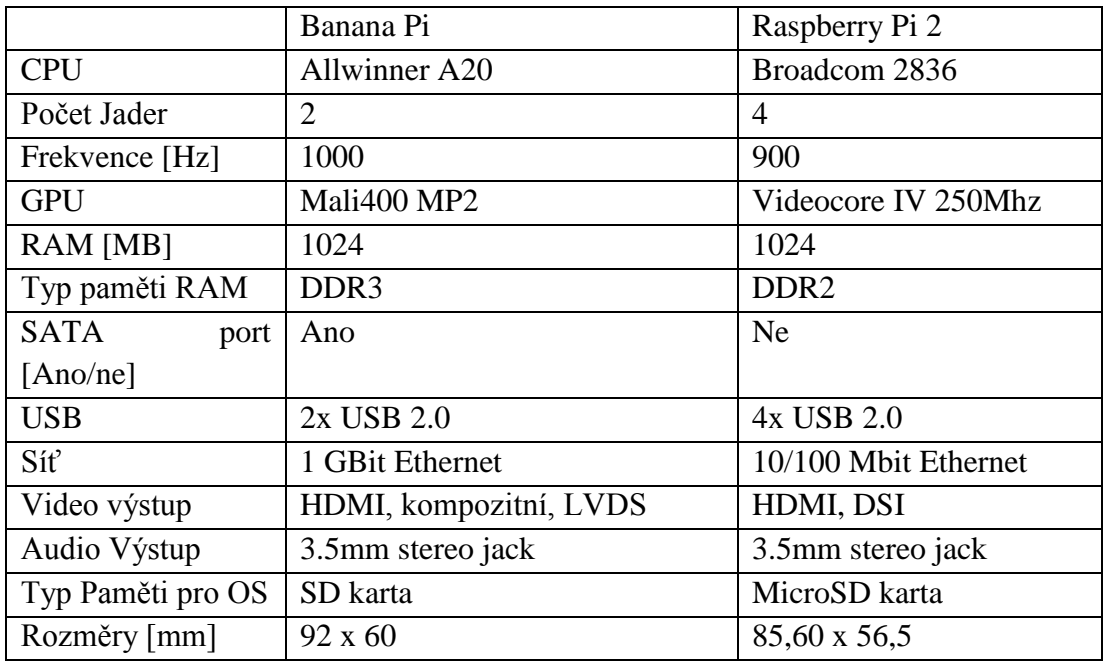

Tabulka č. I.: Rozdíly ve specifikacích Raspberry Pi 2 a Banana Pi; [5], [6], [9].

Často je Banana Pi porovnáváno se starší verzí Raspberry Pi model B. Tyto dva SBC jsou téměř identické, co se týče rozložení komponent, takže se hodně rozšíření vyráběných pro Raspberry Pi B hodí i pro Banana Pi, i když to není vždy tak úplně pravda. Díky tomu, že je Banana Pi o něco věší tak i některé konektory, i když jsou na stejném místě jako u Raspberry Pi, se posunuly, takže některá rozšíření nebudou pasovat, jak je vidět na Obrázku č. 1. Tento problém lze vyřešit za použití mezičlánku mezi Banana Pi a rozšiřující komponentu, která posune piny na Banana Pi o něco výš [7].

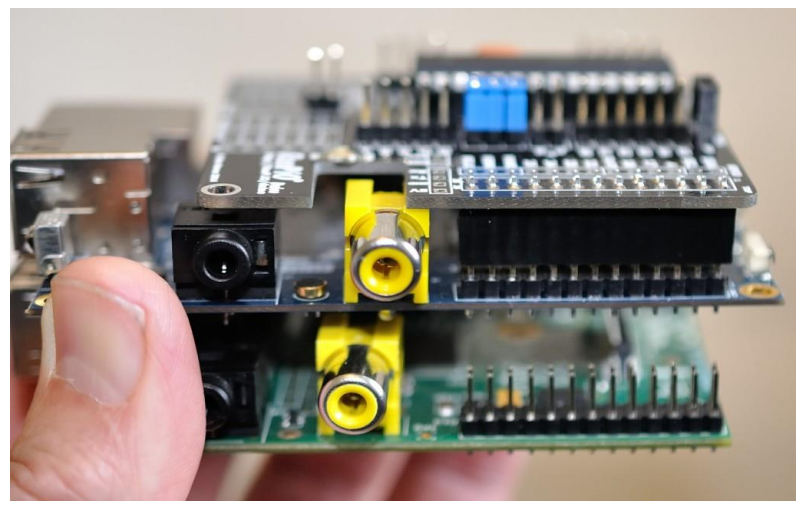

Obrázek č. 1. : Rozdíl ve velikostech Banana Pi (nahoře) a Raspberry Pi (dole); [7].

Raspberry Pi 2 model B má však již jiné rozložení komponent než starší Raspberry Pi model B (Obrázek č. 2), z toho vyplývá, že i rozložení komponent na desce Banana Pi je jiné než na Raspberry Pi 2 Model B.

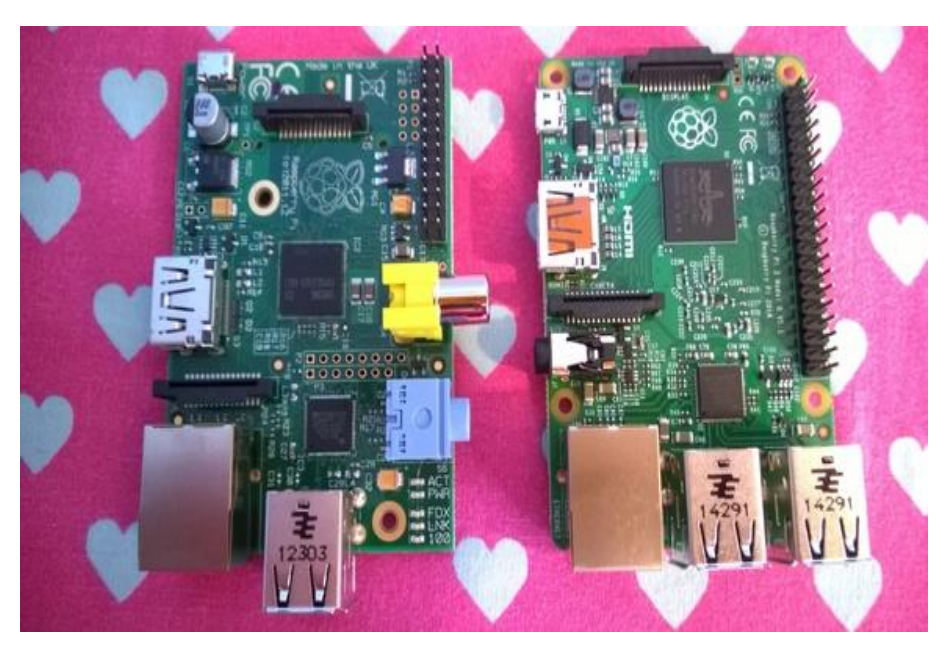

Obrázek č. 2.: Raspberry Pi model B (vlevo) s Raspberry Pi 2 model B (vpravo), Zdroj: [PCWorld.](http://www.pcworld.com/)

### <span id="page-13-0"></span>2.1.2. Rozložení Komponent na desce Banana Pi

Jako každý počítač má i tento řadu vstupů a výstupů. Tyto vstupy/výstupy zabírají značnou část na desce Banana Pi. Jejich výčet a umístění je vyobrazen na Obrázku č. 2. Zvláště je zajímavé, kolik portů se povedlo vměstnat na poměrně malou desku. Nejdůležitější porty pro tuto bakalářskou práci jsou SATA, Ethernet port a Micro USB power port.

Dále se na této straně Banana Pi nacházejí speciální porty, kterými se vyznačují všechny SBC vycházející z Raspberry Pi. Těchto portů je několik a všechny můžete vidět na Obrázku č. 3. Z jejich označení není poznat, k čemu jednotlivé porty slouží. K čemu jednotlivé porty jsou je uvedeno v Tabulce č II.

| COM <sub>1</sub> | Konektor pro výstup na display     |  |  |
|------------------|------------------------------------|--|--|
| COM <sub>2</sub> | Konektor pro kamerový vstup        |  |  |
| COM <sub>3</sub> | GPIO vstupy/výstupy                |  |  |
| J11              | Sériový port pro připojení Konzole |  |  |
| 112              | Sériový port                       |  |  |

Tabulka č. II.: Funkce jednotlivých speciálních portů Banana Pi; [8].

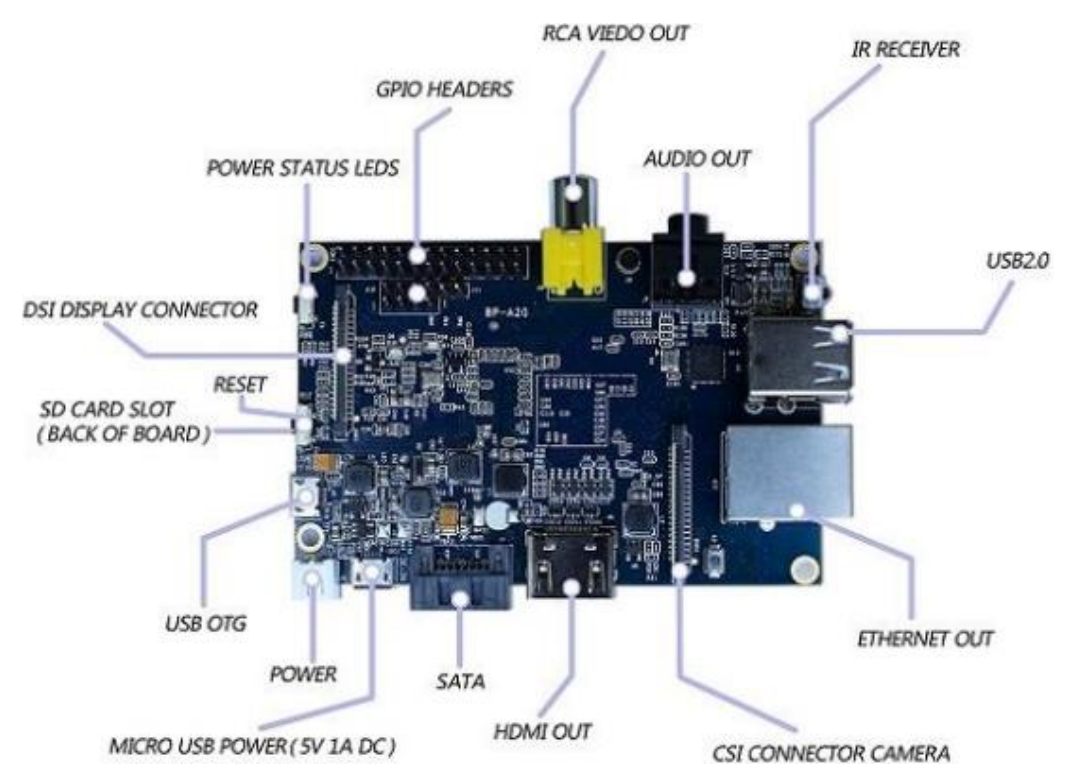

Obrázek č. 2. : Vrchní strana Banana Pi s jednotlivé vstupy/výstupy; [8].

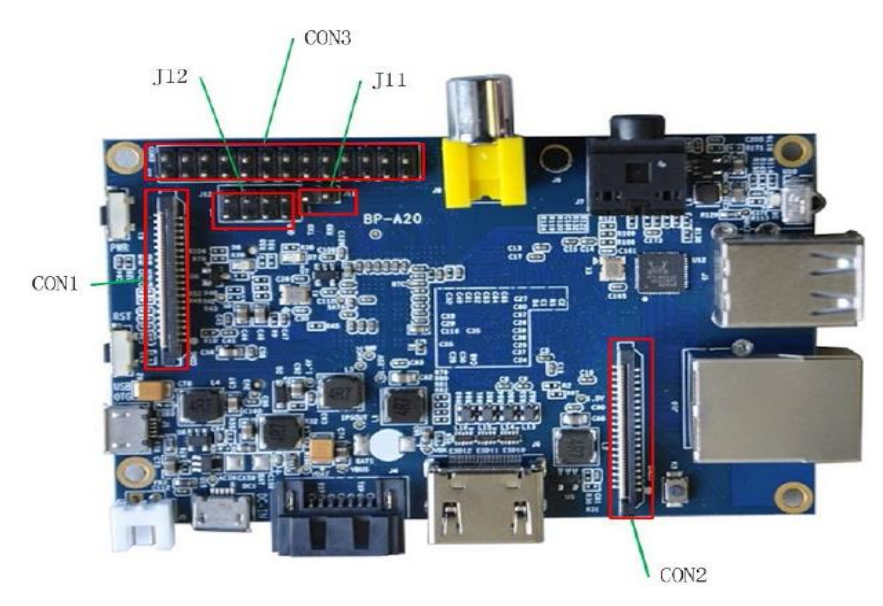

Obrázek č. 3. : Vrchní strana Banana Pi se speciální vstupy/výstupy; [8].

Zadní strana Banana Pi, která je vidět na Obrázku č. 4, již neobsahuje další vstupy/výstupy, ale je na ní umístěno několik důležitých komponent. Těmi jsou Procesor (červený rámeček), paměti RAM (zelené rámečky) a slot na paměťovou kartu (fialový rámeček).

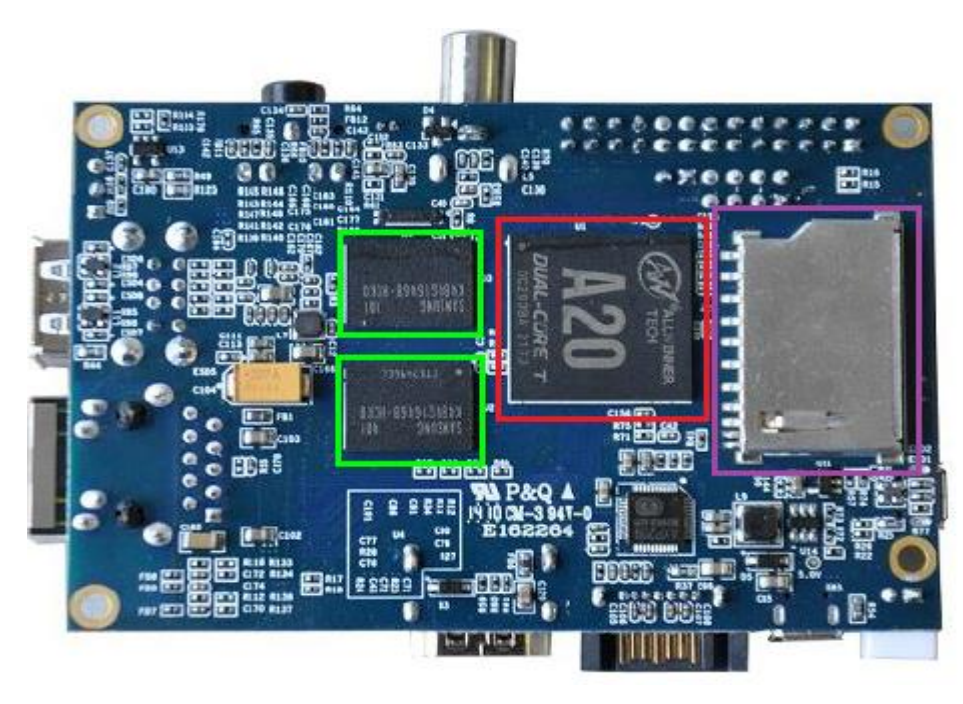

Obrázek č. 4.: Spodní strana Banana Pi s procesorem, paměťmi a slotem na paměťovou kartu; [8].

# <span id="page-15-0"></span>2.2. Pevné disky

Na pevné disky je kladen veliký důraz a to hlavně z toho důvodu, že tyto disky musí být schopny běžet nepřetržitě. Pevné disky pro desktopová zařízení se tedy nejeví jako vhodné. Jako vhodné by se jevily disky určené pro servery, ale ty jsou pro obyčejné uživatele příliš drahé. Toho, že je potřeba pevných disků, které mají malou spotřebu a nízkou cenu, ale velkou kapacitu a dokáží pracovat doslova 24/ 7/ 365, si jako první všimla společnost Western Digital a začala vyvíjet pevné disky řady WD RED [10]. Konkurenční společnost Seagate vyvinula svojí produktovou řadu disků určených pro NAS servery pod názvem Seagate NAS HDD.

Pro zpracování této bakalářské práce byl vybrán WD RED NASware 3.0. o velikosti 1TB a to ze dvou důvodů. První z nich byl čistě finanční, protože společnost Seagate nevyrábí disky pro NAS server s menší kapacitou, než jsou 2TB [15] a tudíž jsou i dražší. Další důvod je spotřeba disků v čemž byl lepší opět WD RED (viz. Tabulka č. III.).

První verze těchto disků byla označena jako NASware 1.0 a byla uvedena na trh v červenci 2012. Od té doby už Western Digital vydal další dvě verze tohoto disku pro NAS servery a to verze stále označované jako WD RED s označením verze NASware 2.0 (září, 2013) a 3.0 (červenec, 2014) [11]. Pro srovnání, společnost Seagate vydala svojí verzi disků určených pro NAS servery až v červnu 2013 [13].

Existují také verze disků pod označením WD RED Pro určených pro firemní účely. Tyto disky byly představeny společně s WD RED NASware 3.0. Rozdíl mezi WD RED a WD RED Pro je minimální, ale je zásadní pro využití těchto disků ve firemním sektoru [11]. Například rychlost otáček WD RED je 5 400 RPM<sup>9</sup> [10], u WD RED Pro je to 7 200 RPM [11]. Dále verze Pro dokáže kompenzovat vibrace vzniklé z používání 8 a více disků v jednom NAS serveru [11].

Na Obrázku č. 5 můžete vidět disky určené pro NAS servery od obou výrobců jak WD tak i Seagate. Porovnání jejich vybraných papírových specifikací je vidět v Tabulce č. III.

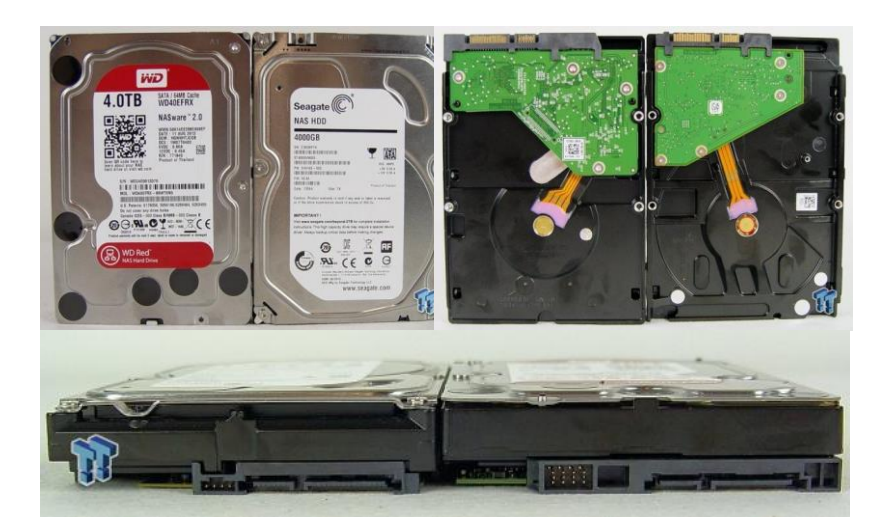

Obrázek č. 5.: Pevné disky určené pro NAS servery od společností WD (vlevo) a

Seagate (vpravo); [10].

 $\overline{a}$ 

<sup>9</sup> RPM – Rotation Per Minute – počet otáček, kolikrát jsou diskové plotny schopny se otočit o 360° za minutu [12]

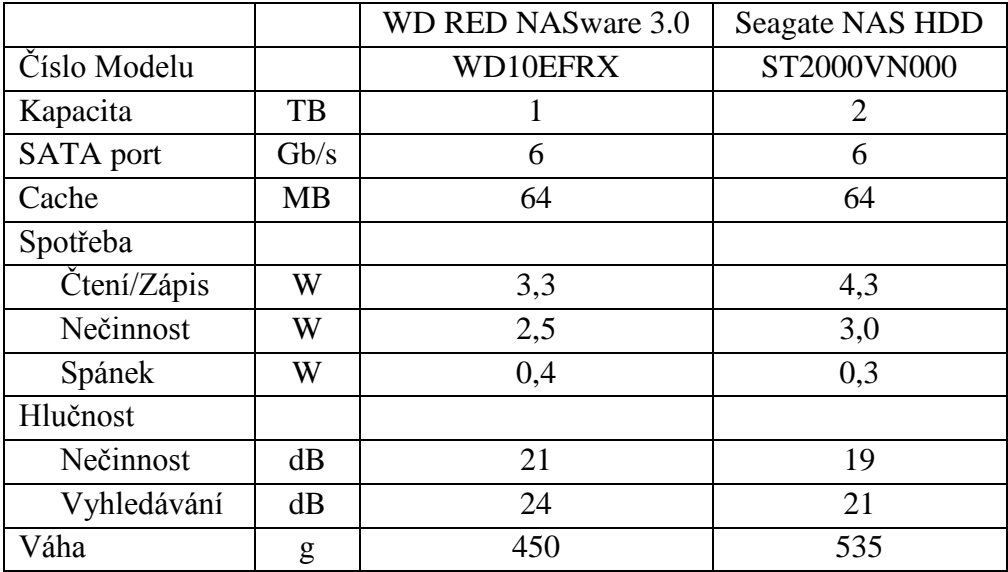

<span id="page-17-0"></span>Tabulka č. III.: Porovnání konkurenčních pevných disků pro NAS servery; [14], [15].

# 2.3. Paměťová karta

Další důležitou součástí je paměťová karta neboli SD karta. Protože Banana Pi a Raspberry Pi mají hodně společného [18], dá se předpokládat, že i karty, které jsou doporučeny pro Raspberry Pi, budou fungovat i pro Banana Pi. Stejně tak i problémy spojené s chybovostí karet po delším čase používání, budou mít stejné. Tyto problémy vznikají, protože paměťové karty mají konečný počet zápisů dat a po jeho překročení karta začíná vykazovat chyby [19].

Existuje několik typů karet SD, SDHC a SDXC karty. Rozdíl mezi těmito typy je hlavně ve velikostech. SD karty mají maximální velikost 2GB, kdežto za SDHC se označují takové karty, které mají kapacitu 4GB až 32GB. SDXC se pak vyrábějí ve velikostech o rozsahu 64GB až 2TB [16].

S nástupem novějších karet se začala používat i hodnota, která určuje rychlost dané paměťové karty. Tato hodnota se nazývá *Class* neboli třída. Těchto tříd je několik, od *Class* 2, přes *Class* 4 a *Class* 6 až po *Class* 10*.* Tyto třídy značí minimální rychlost zápisu, v MB/s, jakého je paměťová karta schopna [16].

Pro Banana Pi je minimální požadovaná karta SDHC *Class* 4 s kapacitou 4GB [8]. Toto jsem si ověřil a poprvé jsem Banana Pi spustil s paměťovou kartou Kingston *Class 4* s kapacitou 4GB. Ve finální verzi je operační systém na kartě Kingston Class 10 UHS-1<sup>10</sup> s kapacitou 8GB. Existuje seznam karet podporovaných Raspberry Pi<sup>11</sup> a které by se měly dát použít i u Banana Pi.

### <span id="page-18-0"></span>2.4. SATA Multiplikátor

Díky tomu, že má Banana Pi svůj vlastní SATA port [8], můžeme využít rozbočovač na SATA porty s názvem SATA Multiplikátor. Tento rozbočovač způsobí změnu připojení SATA disků z *point-to-point<sup>12</sup>* [20], toto zapojení je vidět na Obrázku č. 7 vlevo, na možnost navěsit na jeden SATA port více jak jeden disk, obrázek č. 7 vpravo.

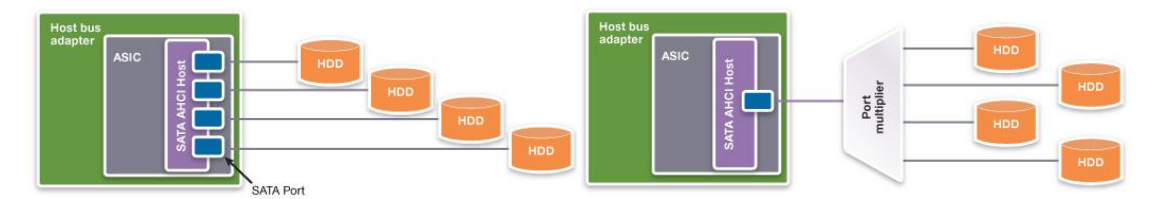

Obrázek č. 7.: Zapojení disků se SATA Multiplikátorem (vpravo) a bez něj (vlevo); [20].

Na takovýto rozbočovač lze připojit až 15 disků, bohužel rychlost, kterou podporuje daný Multiplikátor, se dělí mezi tyto zařízení. Aby se zvýšila rychlost přenosu dat mezi pevnými disky a SATA portem, ke kterému rozbočovač s disky připojen, komunikuje SATA port s rozbočovačem pomocí CBS<sup>13</sup> nebo FIS<sup>14</sup> [20].

Jediný SATA Multiplikátor, dostupný na českém trhu, je od společnosti Kouwell s typovým označením ST-126, a právě tento byl vybrán pro tuto práci.

 $\overline{a}$ 

 $10$  UHS – Ultra High Speed – další z označení určující rychlost paměťové karty

<sup>&</sup>lt;sup>11</sup> Seznam podporovaných karet pro Raspberry Pi dostupných

z:<http://www.raspberry-pi.co.uk/2012/06/07/compatible-sd-cards/>

<sup>&</sup>lt;sup>12</sup> Způsob spojení kde komunikuje SATA port jen s jedním diskem

<sup>&</sup>lt;sup>13</sup>CBS – "Command-Based Switching" řeší přepínání mezi pevnými disky. Zajišťuje to, že dokud není dokončená práce s jedním diskem, nemůže být začata práce s dalším diskem. [20]

<sup>14</sup>FIS – "Frame Information Structure" modernější způsob přepínání mezi disky. Dovoluje spouštět více příkazů najednou a přijímat zároveň data z více disků. Tento způsob je výkonnější než CBS. [20]

# <span id="page-19-0"></span>2.5. Zdroj

Napájení tohoto NAS serveru bylo složité vybrat, protože je potřeba napájet několik komponent, které sice mají shodné napětí (V), ale každé vyžaduje jiný proud (A). V manuálu Banana Pi je uvedeno, že potřebuje 5V a 2A [8]. Na pevných discích je výrobcem uvedeno, že 5V větev potřebuje 0,7A a 12V větev 0,55 a to všechno dva krát, kvůli dvěma diskům. Dále je tu SATA Multiplikátor, u kterého v manuálu ani na stránkách výrobce není uvedeno, jaký vyžaduje proud pro 5V a 12V.

|              | Proud $(A)$ |                |                           |        |
|--------------|-------------|----------------|---------------------------|--------|
| Napětí $(V)$ | Banana Pi   | Pevné disky 2x | <b>SATA Multiplikátor</b> | Součet |
| 5V           | ŻΑ          | 0.7A           | Není známo                | 3,4A   |
| 12V          |             | 0.55A          | Není známo                | 1,1A   |

Tabulka č. IV.: Hodnoty napětí a proudu pro jednotlivé komponenty NAS serveru

Jak je vidět v Tabulce č. IV výsledný proud pro 5 V větev je 3,4 A, a na 12 V větev to je 1,1A. Abych zjistil, jaká je výsledná spotřeba všech komponent obsažené v Tabulce č. IV, musel jsem provést měření s ampérmetrem. K tomu jsem využil starší 200W ATX zdroj k PC. Schéma zapojení měření je vidět na Obrázku č. 8. Toto schéma je zjednodušené a neobsahuje Banana Pi, při měření bylo zapojeno, ale napájeno z jiného zdroje a to z toho důvodu, že hodnoty proudu pro Banana Pi jsou již známy.

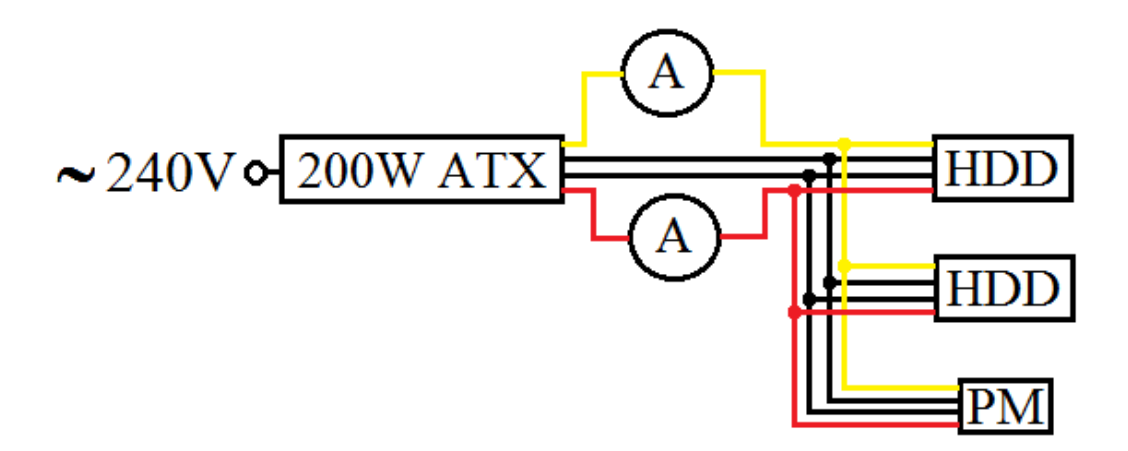

Obrázek č. 8.: Schéma zapojení měření proudu.

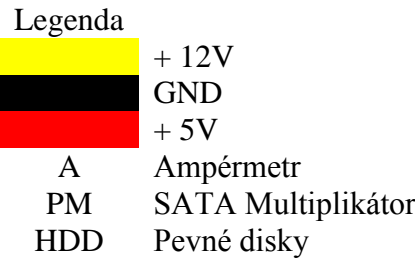

Naměřené hodnoty byly 1,47A pro 5V větev a 1,37A pro 12V větev. Jako zátěž bylo použito kopírování 12GB souboru z flash disku na oba pevné disky zároveň. Takže zdroj, který může napájet všechny komponenty, by musel mít 4A na 5V větvi a 2A na 12V větvi. K těmto hodnotám jsem došel tak, že jsem sečetl všechny hodnoty proudu pro jednotlivé větve a zaokrouhlil jsem je na nejbližší vyšší celé číslo, aby byla rezerva pro případný vyšší proudový odběr.

Řešení, jaký zdroj vybrat, je několik. Je těžké sehnat zdroj, který bude mít výstup pro obě větve, který je nutný. Vybral jsem tyto možnosti:

- 1. ATX zdroj
- 2. Dva různé zdroje pro 5V a 12V větev
- 3. Dva různé zdroje:
	- a. Pevné disky + SATA Multiplikátor
	- b. Banana Pi

Sám jsem vyzkoušel dvě z těchto řešení a to řešení č. 1 a č. 3.

Obě tato řešení mají své výhody a nevýhody. Řešení č. 1. je výhodné, protože dokáže napájet úplně všechny komponenty, ale je až moc výkonný, takže jeho provoz bude stát příliš peněz. Řešení č. 2. a řešení č. 3. má stejný výsledný výkon a to 44W, takže jejich provoz bude srovnatelně nákladný a podstatně levnější než u řešení č. 1.

Řešení použité v mé práci je č. 3. Pro napájení pevných disků a SATA Multiplikátoru jsem zvolil zdroj od společnosti NAVILOCK s typovým označením 41410 a s výstupním napětím 12/5V a proudem 2A pro obě větve. Jeho výhodou je, že výstupní konektor ze zdroje je typu molex pro připojení pevných disků a s pomocí redukce i SATA Multiplikátoru. Pro napájení Banana Pi jsem zvolil zdroj od neznámé značky s napětím 5V a proudem 2A.

# <span id="page-21-0"></span>2.6. Příslušenství

Do této kategorie spadají všechny ostatní komponenty, které nepotřebují bližší popis. Jako například SATA kabely, potřebné k propojení Banana Pi a SATA Multiplikátoru a pevných disků, kabelové redukce pro napájení SATA. Dále pak materiál potřebný k sestavení krabičky nebo rámu, ve kterém budou osazeny všechny ostatní součásti NAS serveru. Tyto komponenty se dají rozdělit na Potřebné a Volitelné. Potřebné jsou bezpodmínečně nutné ke správnému fungování NAS serveru a Volitelné jsou jen na uživateli, zda je použije. Jejich seznam i s rozměry a počty je uveden v Tabulce č. V, tabulka s cenami a místy koupě je v Příloze č. 8.

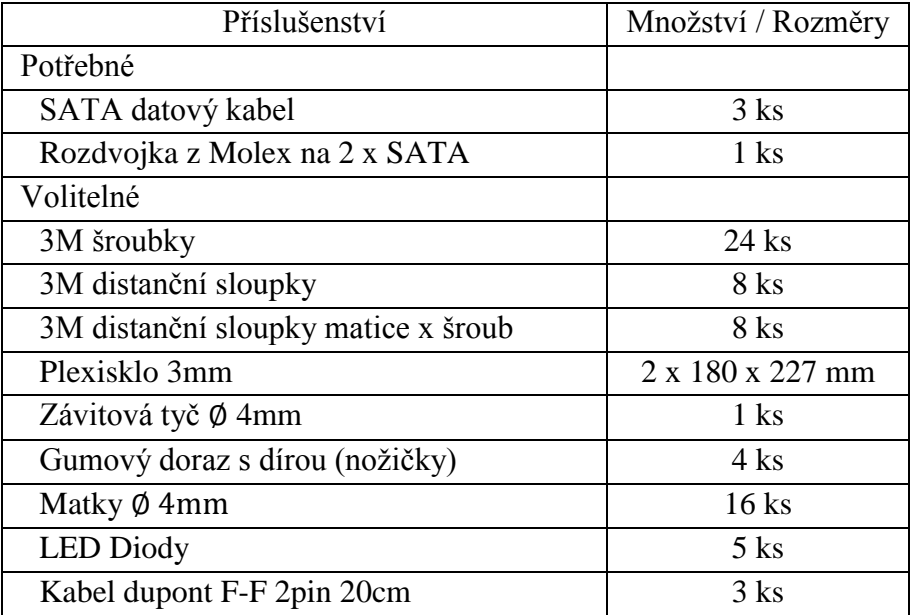

Tabulka č. V.: Seznam dalších komponent potřebných k sestavení NAS serveru

# <span id="page-22-0"></span>3. Software

Software, který ovládá tento NAS server, se dá rozdělit na tři skupiny. V první skupině je operační systém. V té druhé skupině je program na správu RAID<sup>15</sup> polí. A ve třetí skupině jsou programy pro správu a sdílení dat různými protokoly.

### <span id="page-22-1"></span>3.1. Operační systém

Pro Banana Pi je několik operačních systému (dále jen OS) založených na linuxovém jádře. Jejich seznam i s odkazy ke stažení je dostupný na stránkách výrobce<sup>16</sup>. Z toho seznamu nás budou zajímat jen dva OS a to Bananian<sup>17</sup> a BanaNAS<sup>18</sup>.

### <span id="page-22-4"></span><span id="page-22-2"></span>3.1.1. banaNAS

Projekt, který využívá software Open Media Vault<sup>19</sup>, se jmenuje BanaNAS. Má za cíl vytvořit OS pro jednoduchý domácí NAS server s co možná nejjednodušším nastavením. Software Open MediaVault ovládá nastavení všech programů, které jsou důležité pro funkčnost serveru a sdílení dat z prostření internetové aplikace. Webová aplikace Open Media Vault funguje jako nadstavba nad linuxem Raspbian, který byl uzpůsoben, aby byl kompatibilní s Banana Pi [22].

### <span id="page-22-3"></span>3.1.2. Bananian

 $\overline{a}$ 

Bananian Linux vychází z linuxové distribuce Debian 7 (wheezy) armhf určené pro ARMv7 procesory a optimalizované pro Banana Pi a ostatní SBC od téhož výrobce. Hlavní výhodou je, že tato distribuce je minimalistická v tom smyslu, že poskytuje nejdůležitější softwarové prostředky, aby Banana Pi mohl fungovat, ale vše ostatní nastavení je na uživateli [21].

<sup>15</sup> Počítačový standard, který zařizuje zálohování dat na dva a více disků. Má několik úrovní a každá z nich znamená jiný způsob zálohy i počet disků k tomu použitých.

<sup>16</sup> Seznam OS kompatibilních s Banana Pi dostupný

zde: [http://www.lemaker.org/resources/9-38/image\\_files.html](http://www.lemaker.org/resources/9-38/image_files.html)

<sup>17</sup> Stránka projektu Bananian Linux:<https://www.bananian.org/>

<sup>18</sup> Stránka projektu banaNAS pro Banana Pi:<http://bananas.gda.pl/>

<sup>19</sup> Stránky projektu Open MediaVault:<http://www.openmediavault.org/>

Výhoda distribuce Bananian oproti distribuci BanaNAS spočívá v tom, že u BanaNAS uživatel přesně neví, co se nastavuje a jak, vše za něj řeší grafické prostředí v prohlížeči Open Media Vault. Výhoda toho, že si uživatel může u distribuce Bananian vše nastavit tak jak chce, se stává i její nevýhodou, protože se tím nastavení stává složitějším. Další výhodou je, že Bananian vychází přímo z distribuce Debian 7 (wheezy) armhf a ne z podobné distribuce určené pro Raspberry Pi. Běh systému má jen minimální požadavky na výpočetní výkon a operační paměť, kterými disponuje Banana Pi. Obsahuje vlastní konfigurační script a script pro snadný update systému bez ztráty dat nebo nastavení programů [28].

 Tato distribuce byla vybrána pro tuto bakalářskou práci, protože díky její jednoduchosti je vidět, co přesně se musí nastavit od základů až po finální produkt (funkční NAS server).

# <span id="page-23-0"></span>3.2 Program na správu RAID polí

Existují dva programy na správu RAID polí. První, starší a dnes už nepoužívaný raidtools a novější, dnes nejpoužívanější mdadm. Z tohoto důvodu, že mdadm již nemá konkurenci, byl zvolen právě mdadm pro správu RAID potřebné pro tuto bakalářskou práci. Mdadm má řadu funkcí pro správu, sledování, modifikaci a změnu softwarového RAID pole [30].

Program mdadm (zkratka pro multiple devices admin). Byl vytvořen Neilem Brownem a vývojáři linuxového jádra, v srpnu 2001. Neil Brown je softwarovým inženýrem z University of New South Wales [29].

# <span id="page-23-1"></span>3.3. Program pro sdílení dat

Způsobů sdílení dat mezi počítači se stejným, nebo rozdílným, operačním systémem je několik. Neznámější z nich je program SAMBA pro sdílení dat mezi Linuxem a Windows a druhý je NFS pro sdílení dat mezi Linuxem a dalším linuxovým operačním systémem.

Program SAMBA je určený pro operační systémy založené na Linuxu nebo Unixu, dokáže sdílet data mezi ostatní počítače, i když operační sytém na nich používaný je

rozdílný. Je to tedy univerzální nástroj pro správu sdílení. Pokud se SAMBA správně nastaví, dokáže nejen sdílet složky a soubory, ale také tiskárny. Tento projekt vznik již v roce 1992 a díky jeho oblíbenosti se dále rozvíjí i v dnešní době [33].

Program NFS je určený na sdílení dat mezi systémy, založených na operačním systému Linux. Vyniká svojí spolehlivostí a jednoduchostí. První verze NFS vznikla v roce 1980 ve společnosti Sun Microsystems jako experimentální souborový sytém. Nyní je používaná verze NFSv4.1 vydaná v roce 2010 [37].

# <span id="page-25-0"></span>4. Praktická část

Praktická část této bakalářské práce se bude skládat z několika částí:

- 1. Příprava Banana Pi, Hardwarové sestavení
- 2. Dokončení nastavení
- 3. Sestavení krabičky NAS serveru

V každé této části se je uveden postup, jak jsem postupoval při stavbě NAS serveru z Banana Pi. Případné ilustrace jsou v Přílohách.

### <span id="page-25-1"></span>4.1. Příprava Banana Pi

Instalace OS na SD kartu [8]

- Stáhneme a nainstalujeme si program SDFormatter<sup>20</sup> (viz. Příloha 1).
- Po spuštění v klikneme na tlačítko Option a změníme nastavení FORMAT SIZE ADJUSTMENT z OFF na ON. Toto nastavení potvrdíme tlačítkem OK.
- Formátování se zahájí stisknutím tlačítka Format.
- -Objeví se dvě informační okýnka. Obě stačí potvrdit klepnutím na OK a formátování začne.
- Po úspěšném formátování se zobrazí informační tabulka.
- Stáhneme si obraz operačního systému Bananian<sup>17</sup>.
- Extrahujeme ho do libovolné složky.

 $\overline{a}$ 

- Stáhneme, nainstalujeme a spustíme program Win32 Disk Imager $^{21}$  (viz. Příloha 2).
- Kliknutím na ikonu složky vpravo nahoře jsem vybral obraz OS.

<sup>&</sup>lt;sup>20</sup> Odkaz ke stažení SDFormater: https://www.sdcard.org/downloads/formatter 4/eula\_windows/

<sup>21</sup> Odkaz ke stažení Win32DiskImager: <http://sourceforge.net/projects/win32diskimager/files/Archive/>

 Poté klikneme na tlačítko Write. Zobrazí se informační tabulka, která se potvrdí stiskem na OK a program začne zapisovat obraz OS na kartu. Konec je oznámen vyskakovacím oknem. Po úspěšném nahrání OS je karta připravena.

Vložíme připravenou kartu do slotu na paměťové karty Banana Pi a připojíme napájení. Při prvním spuštění nemusí být připojeny disky, stačí jen klávesnice, síťový kabel, HDMI kabel a kabel pro napájení (viz Příloha 3). První spuštění může trvat o něco déle než je obvyklé. Dále budeme postupovat takto:

- Po úspěšném spuštění systému jsem se přihlásil (viz. Příloha 4):
	- uživatelské jméno: **root**
	- heslo: **pi**
- Po úspěšném přihlášení spustíme konfigurační script příkazem

#### **bananian-config**

V této konfiguraci si každý uživatel nastaví vše podle svého uvážení. Nejdůležitější je změna hesla uživatele root. Po dokončení konfigurace je nutné Banana Pi restartovat příkazem

#### **shutdown –r now**.

Dobré je aktualizovat všechny již nainstalované programy

#### **apt-get update**

Dalším krokem je nastavení statické IP adresy. Příkazem

#### **nano /etc/network/interfaces**

otevřeme nastavení síťových portů Banana Pi [31]. Údaje změníme tak, aby vyhovovaly nastavení místní sítě LAN (viz. Příloha 5). Takto vypadající nastavení je pouze ilustrační, od nastavení různých sítí se může lišit. Poté ukončíme textový program nano pomocí Ctrl+x a potvrdíme uložení změny stiskem y a Enter. Poté je potřeba restartovat Banana Pi výše zmíněným příkazem, aby se aplikovaly změny v nastavení. Nyní je již možné odpojit HDMI kabel k monitoru a dále se připojovat k Banana Pi jen prostřednictvím programu PuTTY<sup>22</sup>.

### <span id="page-27-0"></span>4.1.1. Instalace Samba, mdadm, NFS

Samba [32]

Nainstalujeme program samba

#### **apt-get install samba samba-common-bin**

 Poté založíme složku, ke které budeme připojovat RAID pole, a zároveň to bude i složka, která bude sdílena pro ukládání dat

**mkdir /mnt/raid**

Otevřeme konfigurační soubor Samby

```
nano /etc/samba/smb.conf
```
V části # Authentication # smažeme # před

#### **security = user**

 Na konec souboru zadáme definici pro sdílení složky, přes kterou se bude přistupovat do budoucího RAID pole:

**[RAID]**

 $\overline{a}$ 

**path = /mnt/raid browsable = yes writable = yes read only = no**

Uložíme změny stejným způsobem jako při konfiguraci síťových portů.

Zadáme heslo pro přístup ke sdíleným složkám příkazem

#### **smbpasswd –a root**

Kdybychom chtěli v budoucnu změnit heslo pro uživatele root použijeme zjednodušený příkaz

<sup>22</sup> Stránky ke stažení programu PuTTY :<http://www.putty.org/>

#### **smbpasswd root**

- Nyní je přihlašovací jméno pro přístup do sdílené složky **root** a heslo **raid**
- Nakonec resetujeme Sambu

#### **service samba restart**

NFS [36]

- Nainstalujeme program NFS

#### **apt-get install nfs-kernel-server nfs-common**

Přidáme záznam o sdílené složce do /etc/exports

**nano /etc/exports**  a přídáme tam tuto řádku

**/mnt/raid 192.168.0.110(rw,sync,no\_subtree\_check)** Tento řádek říká, že složka raid bude sdílena na uvedené IP adrese.

Nakonec restartujeme NFS příkazem

### **/etc/init.d/nfs-kernel-server restart**

mdadm

Nainstalujeme mdadm

#### **apt-get install mdadm**

Při instalaci se objeví tabulka s oznámením, že mdadm potřebuje vědět, na jakých discích by chtěl uživatel dělat RAID. Stačí ponechat možnost **ALL**.

Nyní je vše připraveno pro připojení disků a dokončení nastavení. Na obrázku č. 9 můžeme vidět kompletní schéma zapojení NAS serveru.

### <span id="page-29-0"></span>4.1.2 Hardwarové sestavení

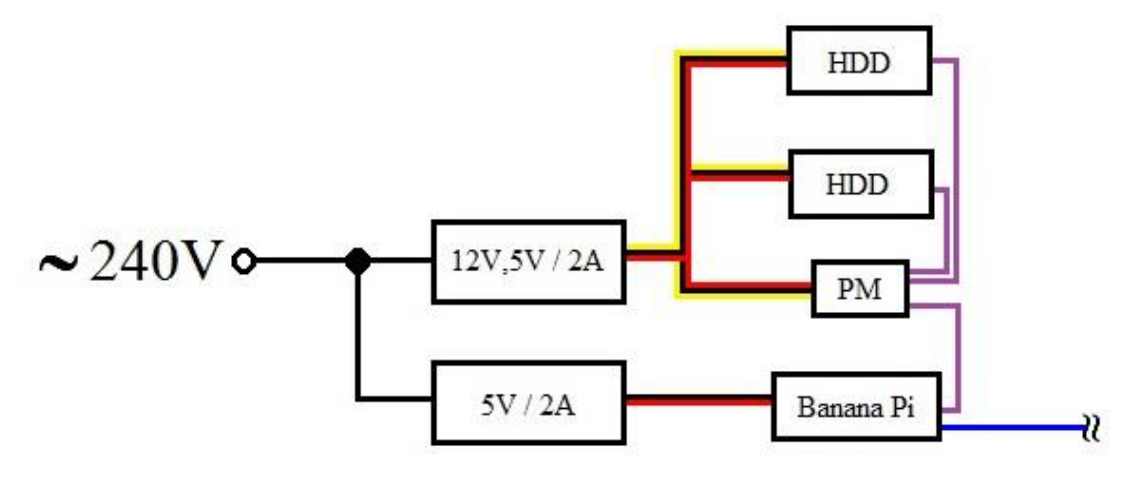

Obrázek č. 9.: Schéma zapojení NAS serveru.

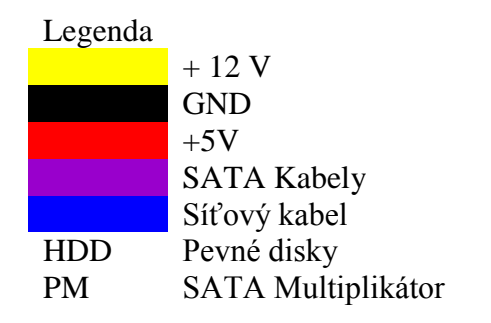

Po připojení disků byl zjištěn problém. Banana Pi vidělo jen jeden disk, ze dvou připojených k SATA Multiplikátoru. Po kontrole, zda to není hardwarový problém, tím, že se po jednom připojili oba disky přímo k Banana Pi a příkazem pro výpis připojených disků (**fdisk -l**) se kontrolovalo, zda Banana Pi disk vidí.

Po hlubším prozkoumání problému bylo zjištěno, že v ovladači SATA portu je příkaz **AHCI HFLAG NO PMP**, který softwarově zabraňuje použití SATA Multiplikátoru. Vyřešit tento problém jde smazáním tohoto příkazu z ovladače SATA portu a překompilováním jádra Bananianu.

### <span id="page-29-1"></span>4.1.3 Kompilace kernelu na Banana Pi [35]

Nainstalujeme si nástroje na kompilaci kernelu

```
apt-get install git build-essential libncurses5-dev 
u-boot-tools uboot-mkimage
```
Stáhneme si linuxové jádro

### **git clone [https://github.com/Bananian/linux](https://github.com/Bananian/linux-bananapi.git)[bananapi.git](https://github.com/Bananian/linux-bananapi.git) --depth 1**

Tato operace zabere zhruba 10 min, záleží na rychlosti internetového připojení.

Vstoupíme do složky se staženým linuxovým jádrem

#### **cd linux-bananapi**

Otevřeme soubor s ovladačem SATA portu

#### **nano drivers/ata/sw\_ahci\_platform.c**

- Použijeme klávesovou zkratku na vyhledávání **Ctrl+W** a vyhledáme **AHCI\_HFLAG\_NO\_PMP** (viz Příloha 18) a tento příkaz smažeme. Uložíme změny stejně jako při konfiguraci síťových portů.
- Zadáme příkaz na nastavení základní konfigurace kernelu

```
make sun7i_defconfig
```
Zkušení uživatelé mohou změnit další nastavení kernelu zadáním příkazu

#### **make menuconfig**

- Sestavíme uImage a moduly

#### **make –j2 uImage modules**

Tato operace obvykle trvá na Banana Pi kolem 2 a půl hodiny

Vytvoříme kompletní strom modulů

#### **make modules\_install**

Poté už jen zkopírujeme uImage soubory do boot složky

**mount /dev/mmcblk0p1 /boot**

**cp arch/arm/boot/uImage /boot**

Pro aplikování změn je potřeba restartovat Banana Pi příkazem

#### **shutdown –r now**

Po restartu už jsou vidět ve výpisu oba disky (viz Příloha 19).

Nyní již Banana Pi vidělo oba disky připojené přes SATA Multiplikátor. Takto upravený operační sytém Bananian je přiložen na CD k této bakalářské práci. Díky tomu, kdokoliv by chtěl postavit takovýto NAS server, může využít tento obraz a jen pokračovat v instrukcích uvedených v Dokončení nastavení. V Tabulce č. IX jsou uvedeny všechny důležité informace potřebné k připojení k Banana Pi, které by využívalo obraz operačního systému Bananian, který je přiložen na CD k této práci.

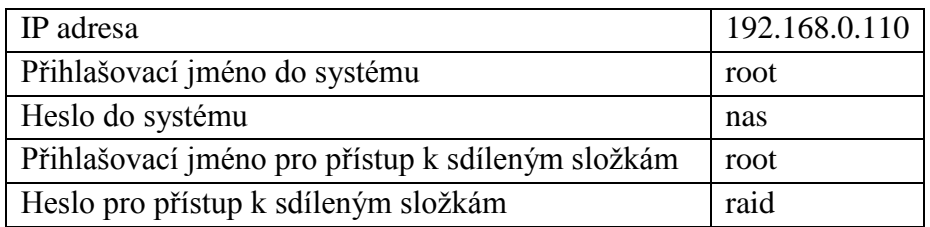

<span id="page-31-0"></span>Tabulka č. IX: Informace pro připojení k Banana Pi

### 4.2. Dokončení nastavení

Vytvoříme nové oddíly disku

#### **cfdisk /dev/sda**

- Dole v nabídce vybereme **New-Primary** a potvrdíme velikost
- Po návratu do hlavní nabídky vybereme **Type** a zadáme **FD** a potvrdíme
- Změny uložíme vybráním položky **Write**
- Toto opakujeme i pro druhý disk
- Vytvoříme pole RAID

```
mdadm --create /dev/md0 --level=1 --raid-devices=2 
/dev/sda /dev/sdb
```
Naformátujeme nově vytvořený RAID disk

#### **mkfs.ext4 /dev/md0**

Přidáme nově vytvořený disk do /etc/fstab a to z toho důvodu, aby se automaticky připojoval do předem připravené složky při každém spuštění sytému. Otevřeme /etc/fstab příkazem

#### **nano /etc/fstab**

A přidáme záznam

#### **/dev/md0 /mnt/raid ext4 defaults 0 0**

Nyní restartujte zařízení a je vše hotovo.

### <span id="page-32-0"></span>4.3. Sestavení krabičky NAS serveru

Sestavení krabičky či obalu tohoto NAS serveru je čistě individuální. Proto bude uveden jen příklad, jak by taková krabička mohla vypadat. Nejdůležitější materiál s počtem kusů či rozměry je v Tabulce č. VII.

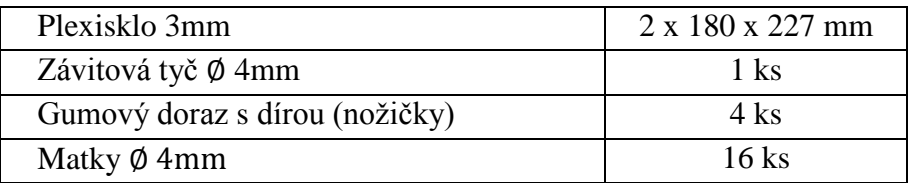

Tabulka č. VII.: Nejdůležitější materiál potřebný ke stavbě krabičky.

Máme dvě plexiskla, jedno bude fungovat jako spodek a druhé jako vršek. Do obou plexiskel vyvrtáme čtyři díry na nožičky podle nákresu v Příloze 20. Vezmeme závitovou tyč a rozřežeme jí na 4 kousky, každý o délce 10 cm (viz Příloha 21). Vezmeme gumové dorazy, které budou plnit funkci anti-vibračních nožiček, a do každého vmáčkneme jednu matku (viz Příloha 22). Tím už máme vše připraveno na základní sestavení krabičky.

Nyní nastává okamžik, kdy už je na každém, jak bude výsledná krabička vypadat. A to z toho důvodu, že rozložení všech komponent má několik možností. Varianta popsána v této bakalářské práci je ta, kde na spodní desce bude uchycen jeden disk, SATA Multiplikátor a Banana Pi a na vrchní desce, zrcadlově obráceně spodnímu disku, je uchycen druhý disk.

Na spodní desku tedy přiložíme komponenty, které tam mají být, a uděláme si značku na plexisklu, kde mají být vyvrtány díry pro jejich uchycení (viz Příloha 23). Místa, kde mají být otvory na horní desce, si můžeme naznačit podle spodní desky, aby byla jistota, že oba pevné disky budou přesně nad sebou. Když je vše vyvrtáno můžeme přejít k připevňování komponent. K tomu potřebujeme materiál, jehož seznam je v Tabulce č. VIII.

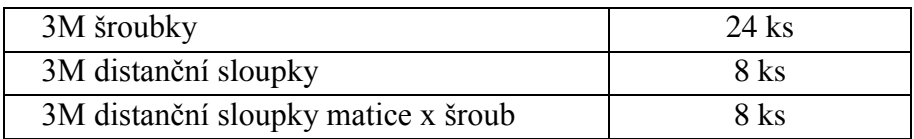

Tabulka č. VIII.: Materiál potřebný k uchycení komponent.

Našroubujeme gumové dorazy s matkami na konce závitových tyčí. Dáme si pozor, aby závitová tyč z matky moc nekoukala, nejlépe, aby končila přesně s matkou. Takto připravené nožičky protáhneme otvory ve spodním plexisklu a našroubujeme na ně z druhé strany další matku pro upevnění (viz Příloha 24). Tento postup aplikujeme i na zbývající nožky.

Poté si našroubujeme distanční sloupky matice x šroub na spodní stradu pevných disků. Oba nyní již můžeme připevnit šroubky k obou plexisklům. Přišroubujeme distanční sloupky na jejich místa a připevníme na ně Banana Pi a SATA Multiplikátor (viz Příloha 25).

SATA multiplikátor použitý v této bakalářské práci má možnost indikovat stav disků a řadiče pomocí LED diod. Pokud by uživatel chtěl tuto indikaci, bylo by nutné vyvrtat do horního plexiskla otvory pro tyto diody. Pro indikaci připojení dvou pevných disků stačí 5 LED diod (2 pro indikaci stavu SATA Multiplikátoru, 1 pro stav připojení mezi SATA Multiplikátorem a Banana Pi a 2 pro indikaci činnosti pevných disků) a 3 dvou pinové dupont felame-to-female kabely dlouhé alespoň 20 cm. Zmíněné kabely přerušíme v půlce a na 5 z nich napájíme LED diody. Poté je uchytíme do plexiskla (viz Příloha 26).

Připojíme SATA kabely k Banana Pi a SATA Multiplikátoru, protože by to později bylo náročnější. Na horní část závitových tyčí našroubujeme matky tak, aby je od konce tyče dělilo jen 8 mm (3mm pro plexisklo + 5mm pro matku). Nyní již můžeme připevnit horní plexisklo se zbývajícím diskem. Po uchycení horního plexiskla připojíme LED diody a napájení do SATA Multiplikátoru, stejně tak i napájení pro pevné disky a vše je hotovo.

Kompletní tabulka s cenami této krabičky pro NAS server je v Příloze 8 a obrázek celé krabičky je v Příloze 28.

# <span id="page-34-0"></span>5. Zhodnocení

Po vyřešení všech problémů máme sestavený open-source NAS server funguje jako plnohodnotný NAS server s redundantní zálohou dat. Můžeme tedy přejít k hodnocení celého NAS serveru. Hodnotit se bude několik kritérií:

- Výkon (přenosové rychlosti)
- Cena

V závěru této kapitoly jsou zmíněny vylepšení, které by mohly vést k lepšímu fungování NAS serveru.

### <span id="page-34-1"></span>5.1 Výkon

 $\overline{a}$ 

Pro zjištění, jeho výkonu bylo nutné provést několik testů přenosových rychlostí. K tomu byl využit program HELIOS LanTest $^{23}$ , který běží pod operačním systémem Windows. Tento program nabízí měření rychlostí přenosu souboru různých velikostí od 3MB souboru až po soubor o velikosti 12000MB. Program dovoluje i zvolit počet opakování těchto testů, aby se zpřesnily výsledky naměřených hodnot. Standardní počet opakování je 10. Samotné testy tedy probíhaly tak, že se ponechala standartní hodnota opakování, tedy 10, a měnila se jen velikost přenášených souborů. Byli měřeny přenosové rychlosti pro souboru o velikostech 3,30,300 a 300MB.

Měření probíhalo na různých LAN sítích, tak aby se pokrylo spektrum nejčastěji používaných sítích v domácnostech či malých firmách. Byli vybrány 3 typy sítí:

- 1. Wi-Fi (schéma zapojení viz Příloha 9)
- 2. 100 Mbps LAN (schéma zapojení viz Příloha 10)
- 3. 1000 Mbps LAN (schéma zapojení viz Příloha 11)

Pro realizaci ilustračních schémat zapojení byl použit program Cisco Packet Trace $r^{24}$ .

<sup>23</sup> Stránky programu HELIOS LanTest:<http://www.helios.de/web/EN/products/LanTest.html> <sup>24</sup>Stránky programu Cisco Packet Tracer:<https://www.netacad.com/web/about-us/cisco-packet-tracer>

Jako první bylo provedeno měření přenosové rychlosti na Wi-Fi síti. Naměřené rychlosti pro jednotlivé soubory jsou vidět v Grafu č. 1. Nejpomalejší zápis byl pro 3MB soubor a nejrychlejší zápis je pro 3000. Nejpomalejší čtení bylo změřeno pro soubor o velikosti 300MB a nejrychlejší čtení bylo pro soubor o velikosti 30MB.

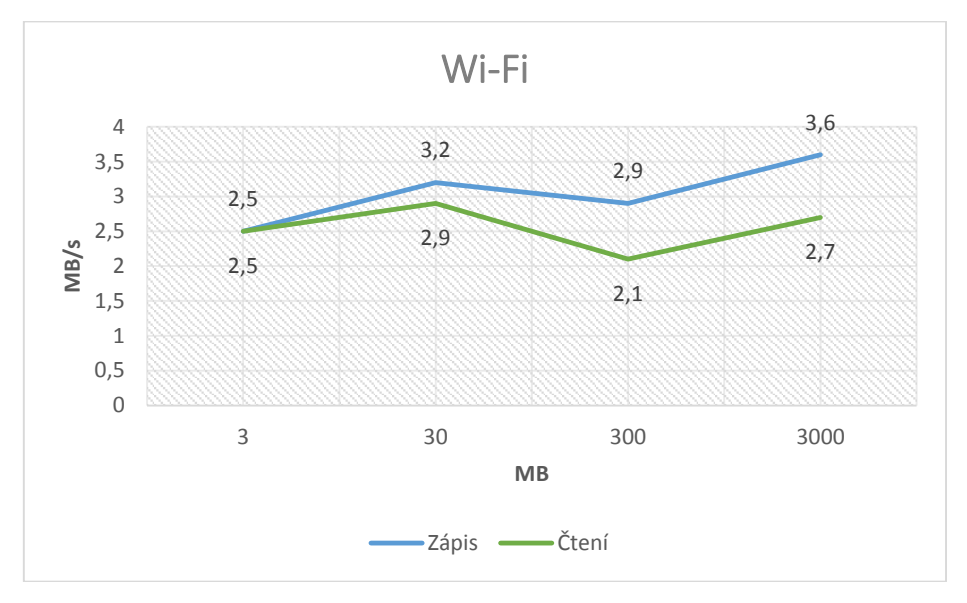

Graf č. 1.: Naměřené přenosové rychlosti pro zápis a čtení dat po Wi-Fi síti

Následovalo měření na 100Mbps LAN síti jehož výsledky jsou zaneseny v Grafu č. 2. Z těchto hodnot vyplívá, že nejpomalejší zápis dat byl pro soubor o velikosti 3MB a nejrychlejší pro soubor o velikosti 3000MB. Nejpomalejší rychlosti čtení byla naměřena u souboru o velikosti 3MB a nejrychlejší u souboru o velikosti 300MB.

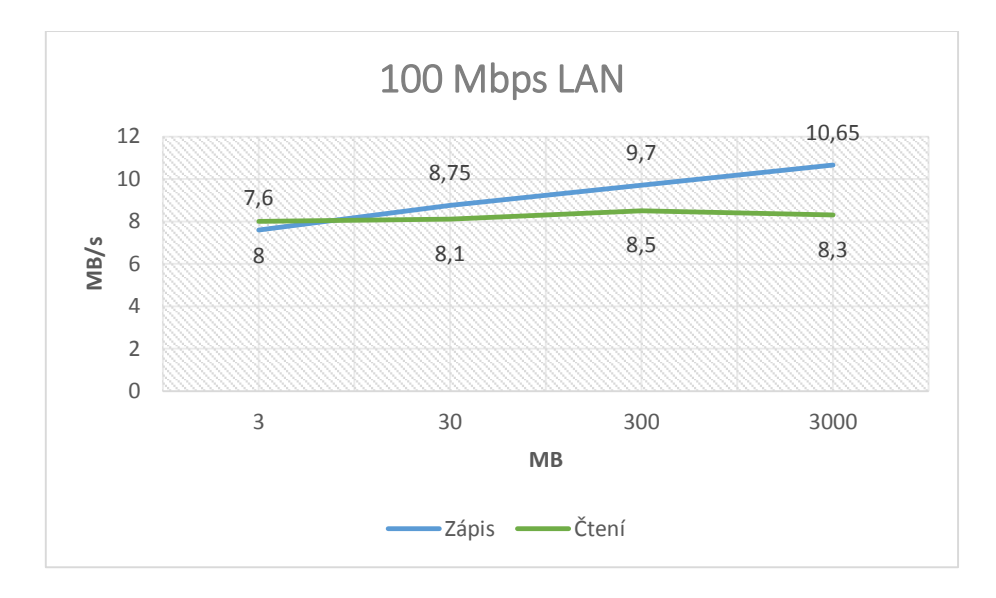

Graf č. 2.: Naměřené přenosové rychlosti pro zápis a čtení dat po 100 Mbps síti

Jako poslední bylo provedeno měření na 1 Gbps LAN síti. Jednotlivé hodnoty interpretuje Graf č. 3. Toto měření bylo o trochu rozdílné než obě předcházející, protože nebyl k dispozici router, který by disponoval LAN porty s požadovanou rychlostí. Proto byla vytvořena přímá síť mezi počítačem a NAS serverem, aby se simuloval přenos po 1000Mbps síti. Nejpomalejší zápis byl pro 300MB soubor a nejrychlejší byl pro 3MB soubor. Nejpomalejší čtení bylo naměřeno u 3MB souboru a nejrychlejší u 300MB souboru.

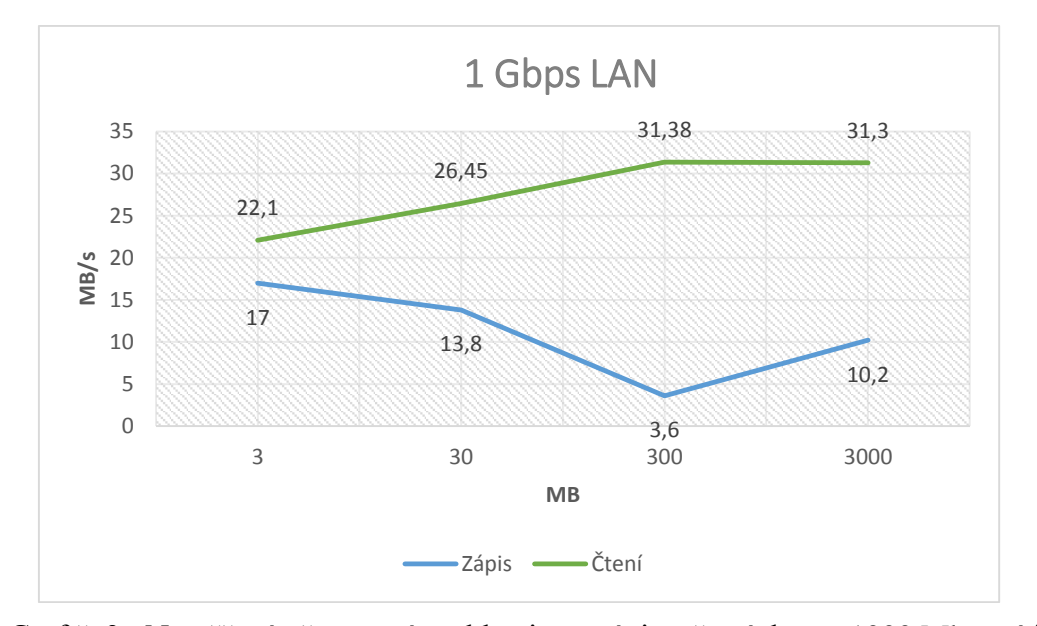

Graf č. 3.: Naměřené přenosové rychlosti pro zápis a čtení dat po 1000 Mbps síti

Porovnání všech provedených měření je zobrazené v Grafu č. 4. Z hodnot zanesených v grafu vyplívá, že nejlepší přenosové rychlosti má NAS server na Gb síti a nejhorší na Wi-Fi síti. Tabulky s naměřenými hodnotami najdete v Přílohách 12,13 a 14.

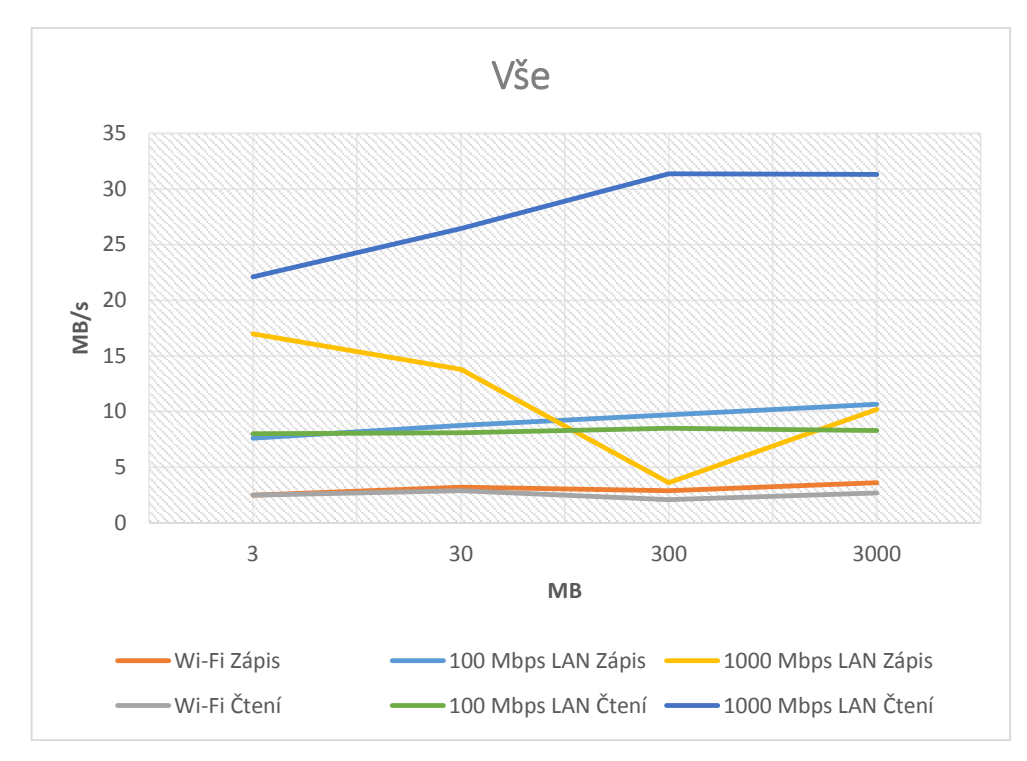

Graf č. 4: Porovnání všech rychlostí mezi sebou

Můžeme se pokusit porovnat tento NAS server i s jinými open-source NAS servery i když výsledky tohoto porovnání nemusí být vždy rovnocenné. Zajímavé měření přenosových rychlostí provedl Scott DeLeeuw [25] u svého NAS serveru postaveného z Raspberry Pi model B a jednoho externího disku, a staršího NAS serveru Synology DS111. Bohužel neuvádí, jak vypadalo přesné schéma zapojení pro měření, takže není možné zjistit, s jakými výše uvedenými rychlostmi by se měly porovnávat.

Na webových stránkách projektu banaNAS<sup>[18](#page-22-4)</sup>, který je zmíněn výše, je zmínka o přenosové rychlosti mezi dvěma disky připojenými přes SATA Multiplikátor. Zmíněná rychlost byla 25 MB/s. Rychlost přenosu dat mezi dvěma disky naměřená na NAS serveru, o kterém pojednává tato bakalářská práce, byla 23,5 MB/s. Tato hodnota byla určena na základě výpisu informujícím o stavu obnovení RAID pole podle programem mdadm (vit Příloha 15). Dále zmiňují maximální a průměrnou rychlost čtení a zápisu u SATA portu při přenosu dat po Gb síti. Podle jejich měření je maximální rychlost 40 MB/s a průměrná je okolo 28 MB/s [22]. Bohužel ale nespecifikují, jak přesně vypadalo jejich měření, ale z textu se dá usoudit, že měřili rychlost SATA disku přímo připojeného k Banana Pi. Když uděláme celkový a maximální průměr rychlostí zápisu a čtení na Gb síti, u NAS serveru, o kterém

pojednává tato bakalářská práce, zjistíme, že maximální rychlost čtení a zápisu je 25,2 MB/s a průměrná je 19,5 MB/s. Když porovnáme tyto rychlosti s rychlostmi, které byly zveřejněny na stránkách projektu banaNAS zjistíme, že jsou velmi rozdílné. Tento rozdíl je způsobený SATA multiplikátorem, který musí rozdělovat rychlost jednoto SATA portu na dva disky.

Máme možnost porovnat rychlosti tohoto NAS serveru s komerčně vyráběnými NAS servery. Měření rychlostí publikoval Otakar Sc[hön](http://tech.ihned.cz/?article%5baut_id%5d=14633880&p=000000_authors&person%5bid%5d=14633880) ve svém článku, který se zabývá srovnáním šesti NAS serverů určených pro malé domácnosti či firmy [34]. Uvedl i přesný postup měření, takže jeho způsob mohl být aplikovaný i na tento NAS server. Naměřené hodnoty pro NAS server, o kterém pojednává tato bakalářská práce, jsou v Tabulce č. VI. V Přílohách 16 a 17 je vidět výpis programu LAN Speed<sup>25</sup>, který byl použit k těmto měřením.

|       | Jednotky | 100 x čtení/zápis   10 x čtení/zápis   Průměr |             |       |
|-------|----------|-----------------------------------------------|-------------|-------|
|       |          | 1MB souboru                                   | 1GB souboru |       |
| Čtení | MB/s     | 34,35                                         | 24,75       | 29,55 |
| Zápis | MB/s     | 35,55                                         | 19,60       | 27,57 |

Tabulka č. VI.: Naměřené hodnoty pro porovnání s komerčními NAS servery

Nejblíž k těmto výsledkům je D-link DNS-320L u kterého byla naměřena rychlost zápisu 17,39 MB/s a čtení 29,74 MB/s, byl to zároveň nejlevnější NAS server uvedený v testu [34]. Nejlepší NAS server testu, Synology DiskStatio DS213+, má rychlosti čtení 61,1 MB/s a zápisu 51,8 MB/s [34]. Tyto rychlosti jsou podstatně lepší, ale je nutné podoktnout, že tento NAS server je téměř o 5108 Kč dražší. Na závěr je nutno podotknout, že data čerpá z článku zmíněném výše jsou už z roku 2012. Nyní může být realita úplně jiná.

Z naměřených rychlostí a z porovnání které jsou uvedeny výše, vyplívají dvě věci. Za prvé, NAS server, o kterém pojednává tato bakalářská práce, bude nejefektivněji fungovat jen na Gb LAN síti. Z druhé, že i na takto rychlé síti budou jeho přenosové rychlostí malé.

 $\overline{a}$ 

<sup>25</sup> Stránky o programu LAN Speed:<http://www.totusoft.com/index.html>

### <span id="page-39-0"></span>5.2. Cena

Dalším hodnotícím parametrem je cena. Kompletní ceník, i s odkazy na obchody kde byly jednotlivé komponenty zakoupeny, je v Příloze 7. Do tohoto ceníku není zahrnuta cena materiálu potřebného na stavbu obalu NAS serveru a to z toho důvodu, že je na každém zda si vyrobí vlastní či použije krabičku popsanou v této bakalářské práci. Cena všech komponent, včetně pevných disků, činí 7234 Kč. Cena bez pevných disků je 3382. Porovnání můžeme dosáhnout za použití již výše zmíněného článku, který se zabývá testem šesti komerčních NAS serverů určených pro domácnost či malé firmy [34]. Ze všech NAS serverů, otestovaných ve zmíněném článku, jen dva měli nižší cenu bez disků než NAS server z open-source hardwaru. Nejlevnější z testovaných D-Link DNS-320L byl levnější o 983 Kč a druhý nejlevnější Iomega StorCenter ix2 byl jen o 282 Kč, ostatní NAS servery byly dražší [34]. Z toho vyplývá, že tento NAS server cenově dokáže konkurovat komerčně prodávaným NAS serverům.

Všechny komponenty byly nakoupeny u českých prodejců, a proto by se cena dala snížit tím, že by se některé komponenty kupovaly v mezinárodních obchodech jako je ebay.com nebo amazon.com.

### <span id="page-39-1"></span>5.3 Možná zlepšení

 $\overline{a}$ 

Možných zlepšeních není mnoho, protože v podstatě není kde zlepšovat. Tím je myšleno, že nejslabším článkem, který má dopad jak na cenu, tak na přenosové rychlosti, je SATA Multiplikátor. Kdyby Banana Pi byl vybaven dvěma SATA porty bylo by vše vyřešeno, ale protože není, bylo nutné využití SATA multiplikátoru, aby se dal zprovoznit RAID 1. Kdyby ale nebyl nutný RAID 1, bylo by možné zálohu dat mezi dvěma disky zajistit programem rsync<sup>26</sup>, který dokáže synchronizovat soubory, či složky na různých discích.

<sup>26</sup> Stránky programu rsync:<https://rsync.samba.org/>

Při použití programu rsync by se dal jeden pevný disk připojit přes SATA port, tím by se dala využít plná přenosová rychlost SATA portu, a druhý by se připojil přes SATA-USB konvertor do USB portu Banana Pi. Disk připojený přes SATA port by byl hlavní a disk připojený přes USB by byl určený pro zálohu dat z hlavního disku. Program rsync by tyto dva disky v určenou dobu každý den synchronizoval. To ale přináší svoje rizika a ta spočívají v tom, že pokud by hlavní disk odešel ještě před jeho zálohou, ztratila by se data, která se do té doby nahrála na hlavní disk. Toto riziko by se dalo minimalizovat, kdyby se přes GPIO vstupy, na desce Banana Pi, připojilo tlačítko a naprogramovalo se tak, aby po stisku ihned spustilo příkaz pro synchronizaci.

# <span id="page-41-0"></span>6. Závěr

Pro účely této bakalářské práce byl sestaven open-source NAS server. Po vyřešení všech problémů byl úspěšně uveden do provozu a otestován a jeho cena porovnána s existujícími řešeními.

Dále byl sepsán podrobný návod, jak takovýto NAS server sestavit. Na přiloženém CD čtenář najde obraz operačního systému, který je připraven k provozu NAS serveru. Díky tomuto obrazu je opětovná realizace podstatně jednodušší.

Dále se na CD nachází dokumentace, která specifikuje, jak postupovat v případě, že by někdo chtěl využít tuto bakalářskou práci a operační systém na přiloženém CD k realizaci vlastního open-source NAS serveru.

Z vyhodnocení vyplívá, že dokud na trhu nebude k dispozici levný SBC s dvěma či více SATA porty bude stále za potřebí využití SATA Multiplikátoru, a to bude mít za následek markantně snížené přenosové rychlosti a vysokou pořizovací cenu.

Malé rychlosti se objevovaly ve většině měřeních použitých při hodnocení tohoto NAS serveru. Z těchto měření vyplynulo, že tento NAS server má nejlepší přenosové rychlosti na 1 Gbps LAN. Jeho uplatnění by tedy bylo v místech, kde je potřeba redundantní záloha dat, a kde se pro přenos dat využívají převážně Gb metalické sítě.

# <span id="page-42-0"></span>7. Literatura

[1] YURIN, Maxim. THE HISTORY OF BACKUP. [online]. 2014 [cit. 2015-04-13]. Dostupné z: <http://www.backuphistory.com/>

[2] ABOUT US. *RASPBERRY PI FOUNDATION* [online]. 2008 [cit. 2015-04-13]. Dostupné z: <https://www.raspberrypi.org/about/>

[3] AKERMAN, Dave. Raspberry Pi Weather Station. [online]. 2015 [cit. 2015-04-13]. Dostupné z: <http://www.daveakerman.com/>

[4] ROUSE, Margaret. Network-attached storage (NAS). [online]. 2014 [cit. 2015-04-13]. Dostupné z: <http://searchstorage.techtarget.com/definition/network-attached-storage>

[5] STOUF, Captain. Raspberry vs Banana : hardware duel. [online]. 2014 [cit. 2015-04-13]. Dostupné z: [http://hardware-libre.fr/2014/06/raspberry-vs-banana](http://hardware-libre.fr/2014/06/raspberry-vs-banana-hardware-duel/)[hardware-duel/](http://hardware-libre.fr/2014/06/raspberry-vs-banana-hardware-duel/)

[6] KINGSLEY-HUGHES, Adrian. The new Raspberry Pi 2, now with Windows 10 support. [online]. 2015 [cit. 2015-04-13]. Dostupné z: [http://www.zdnet.com/article/the-new-raspberry-pi-2-now-with-windows-10](http://www.zdnet.com/article/the-new-raspberry-pi-2-now-with-windows-10-support/) [support/](http://www.zdnet.com/article/the-new-raspberry-pi-2-now-with-windows-10-support/)

[7] EAMES, Alex. Banana Pi Review – First Impressions. [online]. 2014 [cit. 2015-04-13]. Dostupné z: [http://raspi.tv/2014/banana-pi-review-first](http://raspi.tv/2014/banana-pi-review-first-impressions)[impressions](http://raspi.tv/2014/banana-pi-review-first-impressions)

[8] SINOVOIP CO. Banana PI: User Manual [online]. 2014 [cit. 2015-03-08]. Dostupné z:

<http://www.tinyonetutorials.com/pdf/Banana%20PI%20%20user%20manual.pdf>

[9] POUNDER, LES. Raspberry Pi 2 review. [online]. 2015 [cit. 2015-04-13]. Dostupné z: [http://www.techradar.com/reviews/pc-mac/peripherals/raspberry-pi-2-](http://www.techradar.com/reviews/pc-mac/peripherals/raspberry-pi-2-1283369/review) [1283369/review](http://www.techradar.com/reviews/pc-mac/peripherals/raspberry-pi-2-1283369/review)

[10] RAMSEYER, Chris. NAS HDD Showdown: WD Red vs. Seagate NAS. [online]. 2013 [cit. 2015-04-13]. Dostupné z: [http://www.tweaktown.com/articles/5790/nas-hdd-showdown-wd-red-vs-seagate](http://www.tweaktown.com/articles/5790/nas-hdd-showdown-wd-red-vs-seagate-nas/index.html)[nas/index.html](http://www.tweaktown.com/articles/5790/nas-hdd-showdown-wd-red-vs-seagate-nas/index.html)

[11] CHAN, Lester. WD Red with Synology DS415play. [online]. 2014 [cit. 2015-04-13]. Dostupné z: [https://lesterchan.net/blog/2014/11/07/wd-red-with](https://lesterchan.net/blog/2014/11/07/wd-red-with-synology-ds415play/)[synology-ds415play/](https://lesterchan.net/blog/2014/11/07/wd-red-with-synology-ds415play/)

[12] RPM. *Computer Hope* [online]. 2015 [cit. 2015-04-13]. Dostupné z: <http://www.computerhope.com/jargon/r/rpm.htm>

[13] LATIF, Lawrence. Seagate releases HDD units for NAS boxes. [online]. 2013 [cit. 2015-04-14]. Dostupné z:

[http://www.theinquirer.net/inquirer/news/2274190/seagate-releases-hdd-units-for](http://www.theinquirer.net/inquirer/news/2274190/seagate-releases-hdd-units-for-nas-boxes)[nas-boxes](http://www.theinquirer.net/inquirer/news/2274190/seagate-releases-hdd-units-for-nas-boxes)

[14] WESTERN DIGITAL. *[WD Red™ NAS Storage](http://www.wdc.com/wdproducts/library/SpecSheet/ENG/2879-800002.pdf)* [online]. 2014 [\[cit. 2015-04-14\]. Dostupné z:](http://www.wdc.com/wdproducts/library/SpecSheet/ENG/2879-800002.pdf)

<http://www.wdc.com/wdproducts/library/SpecSheet/ENG/2879-800002.pdf>

[15] SEAGATE. *NAS HDD* [online]. 2014 [cit. 2015-04-14]. Dostupné z: [http://www.seagate.com/www-content/product-content/nas-fam/nas-hdd/en](http://www.seagate.com/www-content/product-content/nas-fam/nas-hdd/en-us/docs/nas-hdd-ds1789-3-1409gb.pdf)[us/docs/nas-hdd-ds1789-3-1409gb.pdf](http://www.seagate.com/www-content/product-content/nas-fam/nas-hdd/en-us/docs/nas-hdd-ds1789-3-1409gb.pdf)

[16] FENLON, Wesley. How To Buy the Right Memory Card for Your Camera: SD Card Speeds Explained. [online]. 2011 [cit. 2015-04-13]. Dostupné z: [http://www.tested.com/tech/photography/3317-how-to-buy-the-right-memory](http://www.tested.com/tech/photography/3317-how-to-buy-the-right-memory-card-for-your-camera-sd-card-speeds-explained/)[card-for-your-camera-sd-card-speeds-explained/](http://www.tested.com/tech/photography/3317-how-to-buy-the-right-memory-card-for-your-camera-sd-card-speeds-explained/)

[17] SCHMID, Patrick. Silicon Image Brings Virtualization to eSATA. [online]. 2007 [cit. 2015-04-13]. Dostupné z: [http://www.tomshardware.com/reviews/silicon](http://www.tomshardware.com/reviews/silicon-image-brings-virtualization-esata,1610-2.html)[image-brings-virtualization-esata,1610-2.html](http://www.tomshardware.com/reviews/silicon-image-brings-virtualization-esata,1610-2.html)

[18] LANDONI, Boris. Discover Banana Pi, another Linux board for you to experiment with!. [online]. 2014 [cit. 2015-04-13]. Dostupné z: [http://www.open](http://www.open-electronics.org/discover-banana-pi-another-linux-board-for-you-to-experiment-with/)[electronics.org/discover-banana-pi-another-linux-board-for-you-to-experiment-with/](http://www.open-electronics.org/discover-banana-pi-another-linux-board-for-you-to-experiment-with/)

[19] CLAY, Chris. Raspberry Pi: Extending the life of the SD card [online]. 2014 [cit. 2015-04-13]. Dostupné z: [http://www.zdnet.com/article/raspberry-pi-extending](http://www.zdnet.com/article/raspberry-pi-extending-the-life-of-the-sd-card/)[the-life-of-the-sd-card/](http://www.zdnet.com/article/raspberry-pi-extending-the-life-of-the-sd-card/)

[20] KNOWLTON, Scott. Understanding SATA FIS-Based Switching. [online]. 2015 [cit. 2015-04-13]. Dostupné z: [http://www.chipestimate.com/tech](http://www.chipestimate.com/tech-talks/2013/01/22/Synopsys-Understanding-sata-FIS-Based-Switching)[talks/2013/01/22/Synopsys-Understanding-sata-FIS-Based-Switching](http://www.chipestimate.com/tech-talks/2013/01/22/Synopsys-Understanding-sata-FIS-Based-Switching)

[21] *Bananian Linux* [online]. 2014 [cit. 2015-03-18]. Dostupné z: <https://www.bananian.org/start>

[22] *BanaNAS* [online]. 2014 [cit. 2015-03-18]. Dostupné z: <http://bananas.gda.pl/projekt/>

[23] BRUCE, James. Turn Your Raspberry Pi Into An NAS Box. [online]. 2013 [cit. 2015-04-13]. Dostupné z: [http://www.makeuseof.com/tag/turn-your-raspberry](http://www.makeuseof.com/tag/turn-your-raspberry-pi-into-a-nas-box/)[pi-into-a-nas-box/](http://www.makeuseof.com/tag/turn-your-raspberry-pi-into-a-nas-box/)

[24] CHENEAU, Tony. Poor man's NAS, the Pogoplug. [online]. 2012 [cit. 2015-04- 13]. Dostupné z: <http://amnesiak.org/blog/2012-poorman-nas.html>

[25] DELEEUW, Scott. Make Your Own Raspberry Pi NAS. [online]. 2013 [cit. 2015-04-13]. Dostupné z: [http://www.smallnetbuilder.com/nas/nas](http://www.smallnetbuilder.com/nas/nas-howto/32053-make-your-own-raspberry-pi-nas)[howto/32053-make-your-own-raspberry-pi-nas](http://www.smallnetbuilder.com/nas/nas-howto/32053-make-your-own-raspberry-pi-nas)

[26] TRAPP, Brian. Raspberry Pi: the Perfect Home Server. [online]. 2013 [cit. 2015-04-13]. Dostupné z: [http://www.linuxjournal.com/content/raspberry-pi](http://www.linuxjournal.com/content/raspberry-pi-perfect-home-server?page=0,1)[perfect-home-server?page=0,1](http://www.linuxjournal.com/content/raspberry-pi-perfect-home-server?page=0,1)

[27] HORÁČEK, Petr. Raspberry  $\pi$  VI. - Externí disk a NAS. [online]. 2012 [cit. 2015-04-13]. Dostupné z: [http://www.linuxsoft.cz/article.php?id\\_article=1950](http://www.linuxsoft.cz/article.php?id_article=1950)

[28] *Bananian Linux* [online]. 2014 [cit. 2015-04-13]. Dostupné z: <https://www.bananian.org/details#features>

[29] VADALA, Derek. Mdadm: A New Tool For Linux Software RAID Management. [online]. 2002 [cit. 2015-04-13]. Dostupné z: <http://www.linuxdevcenter.com/pub/a/linux/2002/12/05/RAID.html>

[30] ØSTERGAARD, Jacob a Emilio BUESO. 2.4 Why mdadm?. [online]. 2010 [cit. 2015-04-13]. Dostupné z[:http://www.tldp.org/HOWTO/Software-RAID-](http://www.tldp.org/HOWTO/Software-RAID-HOWTO-2.html#ss2.4)[HOWTO-2.html#ss2.4](http://www.tldp.org/HOWTO/Software-RAID-HOWTO-2.html#ss2.4)

[31] MALANÍK, Jan. Debian /etc/network/interfaces - konfigurace síťových rozhraní. [online]. 2009 [cit. 2015-04-13]. Dostupné z: [http://www.abclinuxu.cz/clanky/system/debian-etc-network-interfaces-konfigurace](http://www.abclinuxu.cz/clanky/system/debian-etc-network-interfaces-konfigurace-sitovych-rozhrani)[sitovych-rozhrani](http://www.abclinuxu.cz/clanky/system/debian-etc-network-interfaces-konfigurace-sitovych-rozhrani)

[32] KISHORE, Srijan. Samba Server Install on Debian 7 (Wheezy). [online]. 2014 [cit. 2015-04-13]. Dostupné z: [https://www.howtoforge.com/samba-server-install-on](https://www.howtoforge.com/samba-server-install-on-debian-7-wheezy)[debian-7-wheezy](https://www.howtoforge.com/samba-server-install-on-debian-7-wheezy)

[33] *Samba* [online]. 2014 [cit. 2015-04-14]. Dostupné z: <https://www.samba.org/samba/>

[34] SCHÖN, Otakar. Test šesti síťových disků pro domácnost: Synology, Netgear a QNAP proti menším hráčům. [online]. 2012 [cit. 2015-04-13]. Dostupné z: <http://tech.ihned.cz/c1-58583380-test-nas-synology-qnap-netgear-d-link>

[35] LEMAKER. *Building u-boot, script.bin and linux-kernel* [online]. 2014 [cit. 2015-04-14]. Dostupné z: [http://wiki.lemaker.org/Building\\_u-boot,\\_script.bin\\_and\\_linux-kernel](http://wiki.lemaker.org/Building_u-boot,_script.bin_and_linux-kernel)

[36] BREHM, Till. Setting up an NFS Server and Client on Debian Wheezy. [online]. 2014 [cit. 2015-04-14]. Dostupné z: [https://www.howtoforge.com/install\\_nfs\\_server\\_and\\_client\\_on\\_debian\\_wheezy](https://www.howtoforge.com/install_nfs_server_and_client_on_debian_wheezy)

[37] JONES, Tim. Network file systems and Linux: NFS: As useful as ever and still evolving. [online]. 2010 [cit. 2015-04-14]. Dostupné z: <http://www.ibm.com/developerworks/library/l-network-filesystems/>

# <span id="page-47-0"></span>8. Přílohy

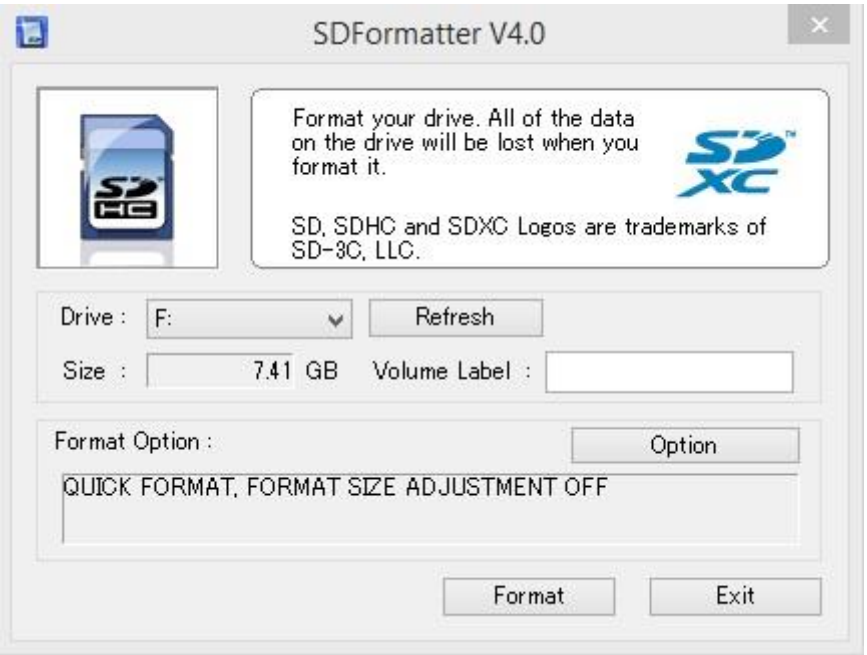

1. Program SDFormater

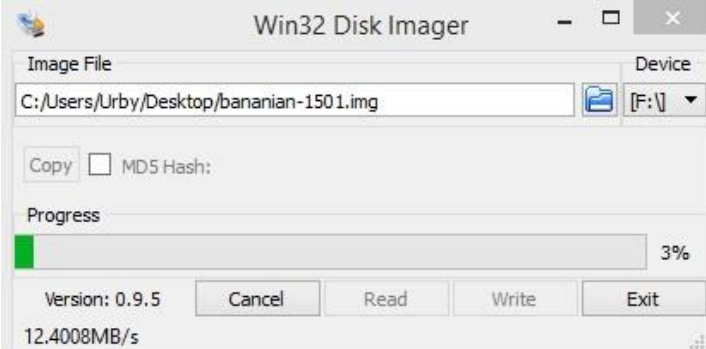

2. Program Win32 Disk Imager při zapisování OS Bananian na paměťovou kartu

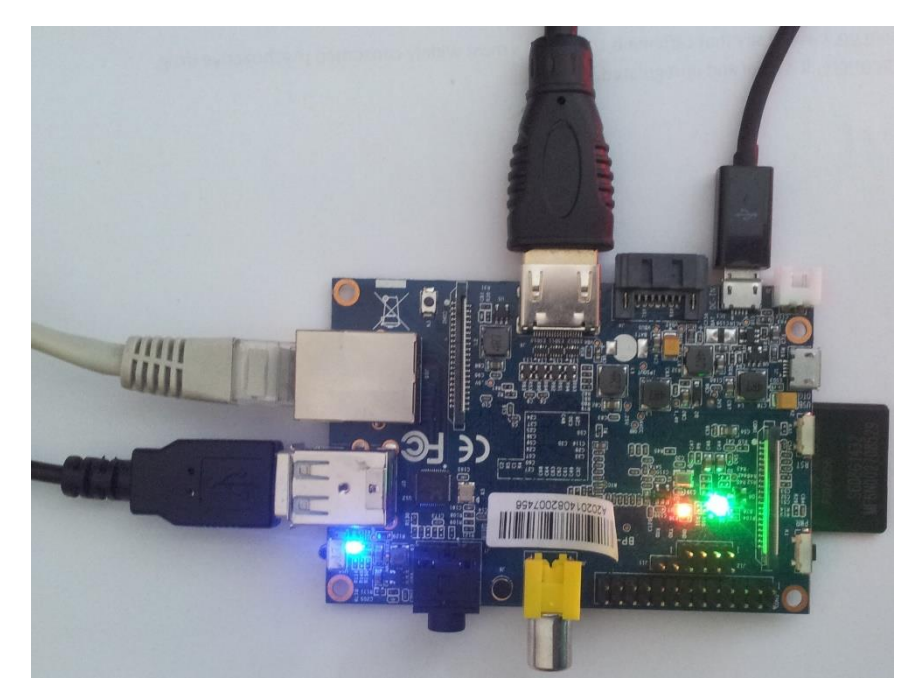

3. Základní zapojení Banana Pi

```
login as: root
root@192.168.0.110's password:
Linux BananaPiNAS 3.4.104+ #1 SMP PREEMPT Mon Mar 23 15:06:13 CET 2015 armv71
Welcome to Bananian Linux!
For news and updates check: https://www.bananian.org
Any questions? Read the FAQ first: https://www.bananian.org/faq
Run 'bananian-config' to set up Bananian Linux
Run 'bananian-update' to check for distribution updates
Last login: Mon Mar 23 19:21:44 2015 from 192.168.0.105
    @BananaPiNAS - #
```
4. Obrazovka po úspěšném přihlášení k Banana Pi

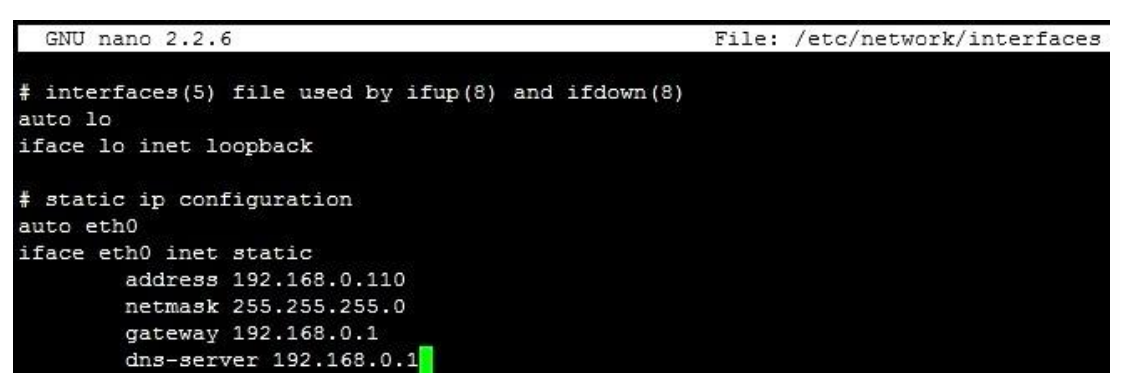

5. Nastavení síťových portů Banana Pi

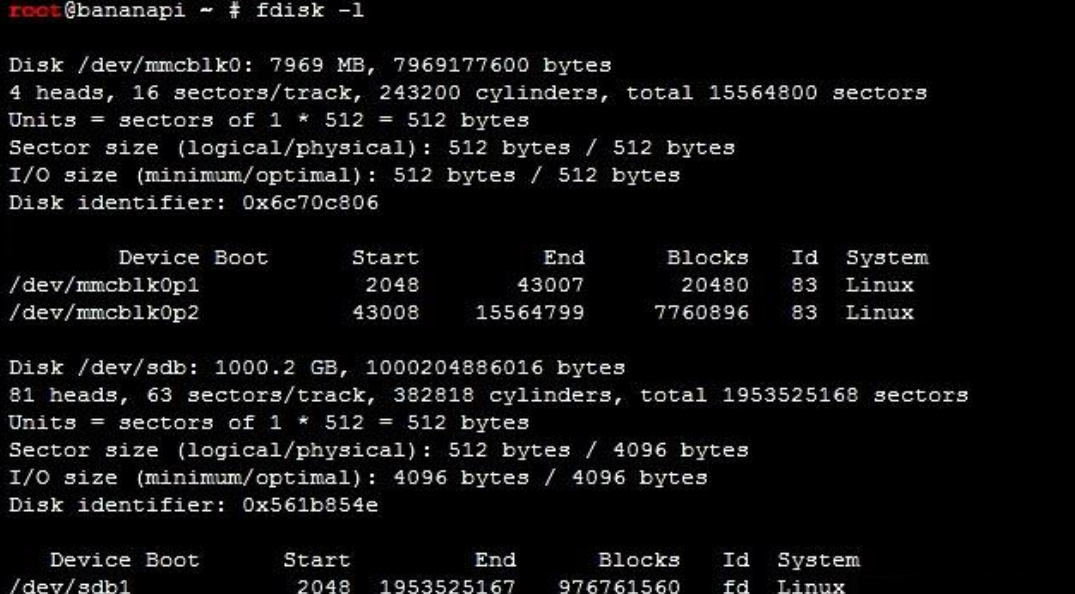

6. Výpis disků připojených k Banana Pi před kompilací kernelu

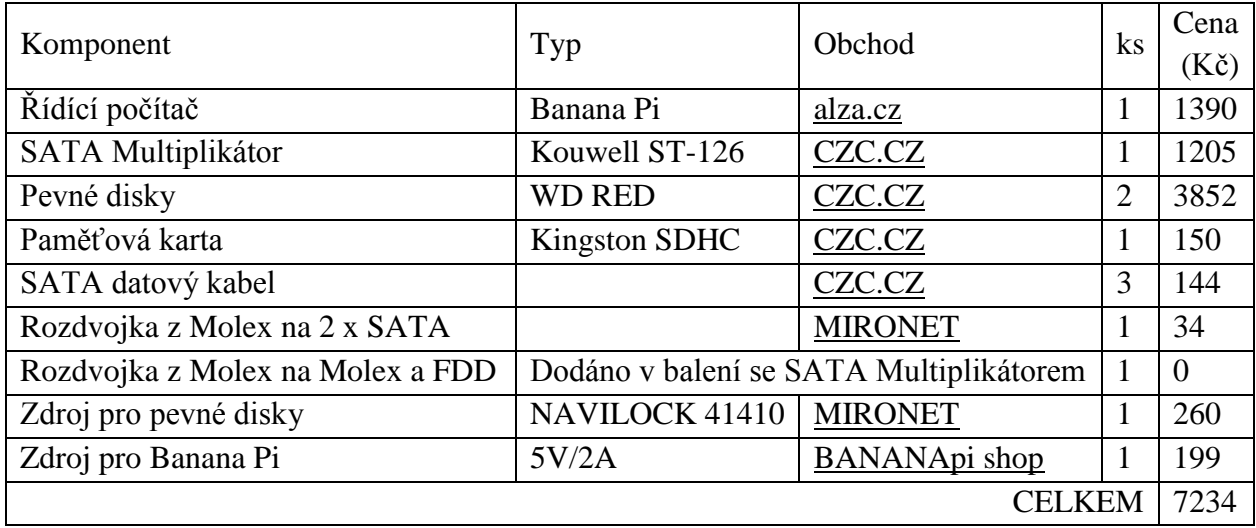

7. Tabulka s cenami a místy koupě komponent pro NAS server

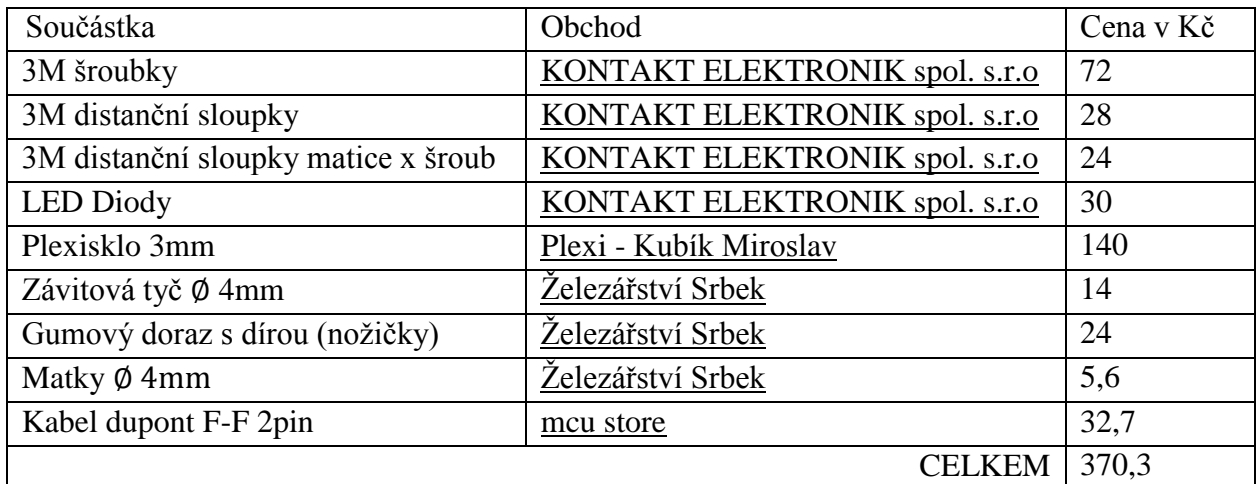

8. Tabulka s cenami součástek na stavbu krabičky pro NAS server

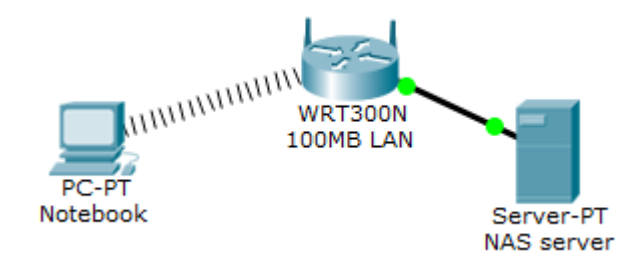

9. Schéma měření rychlosti Wi-Fi

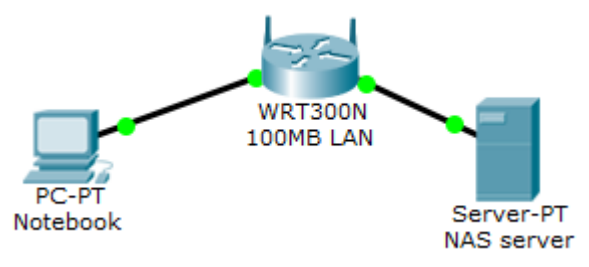

10. Schéma měření rychlosti 100 Mbps LAN

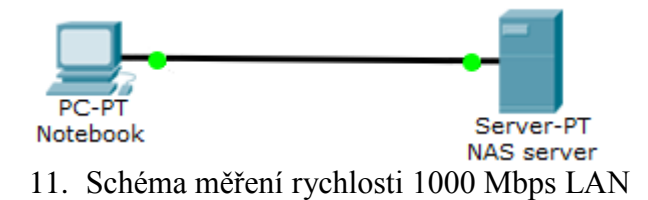

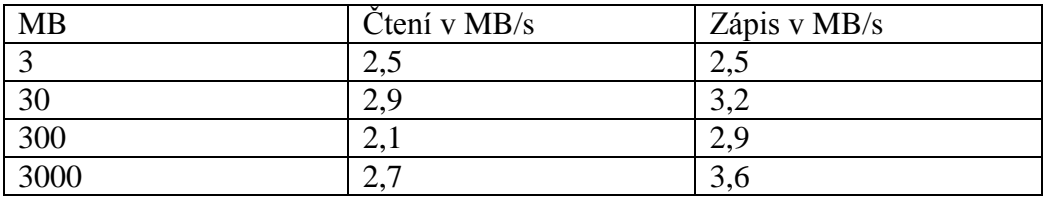

12. Naměřené rychlosti pro Wi-Fi

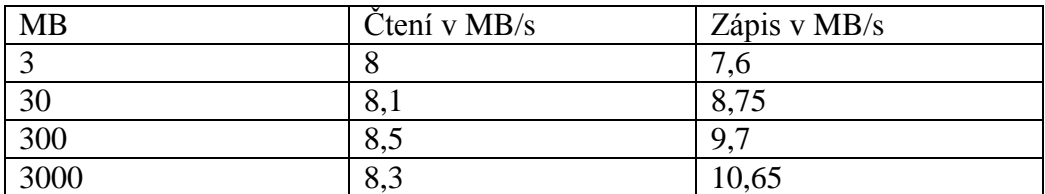

13. Naměřené rychlosti pro 100 Mbps LAN

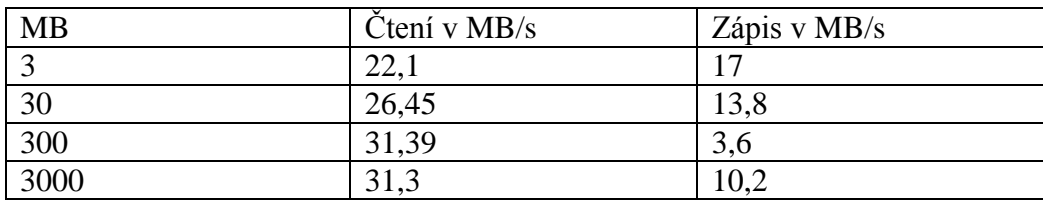

14. Naměřené rychlosti pro 1000 Mbps LAN

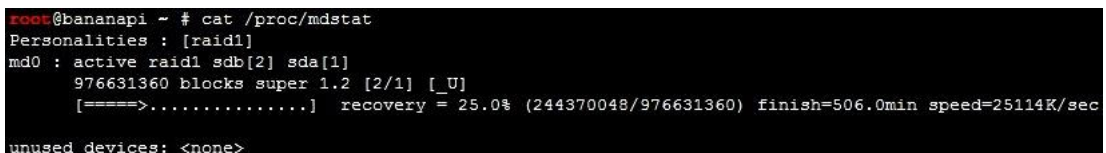

15. Výpis programu mdadm s informacemi o rychlosti obnovování mezi dvěma disky

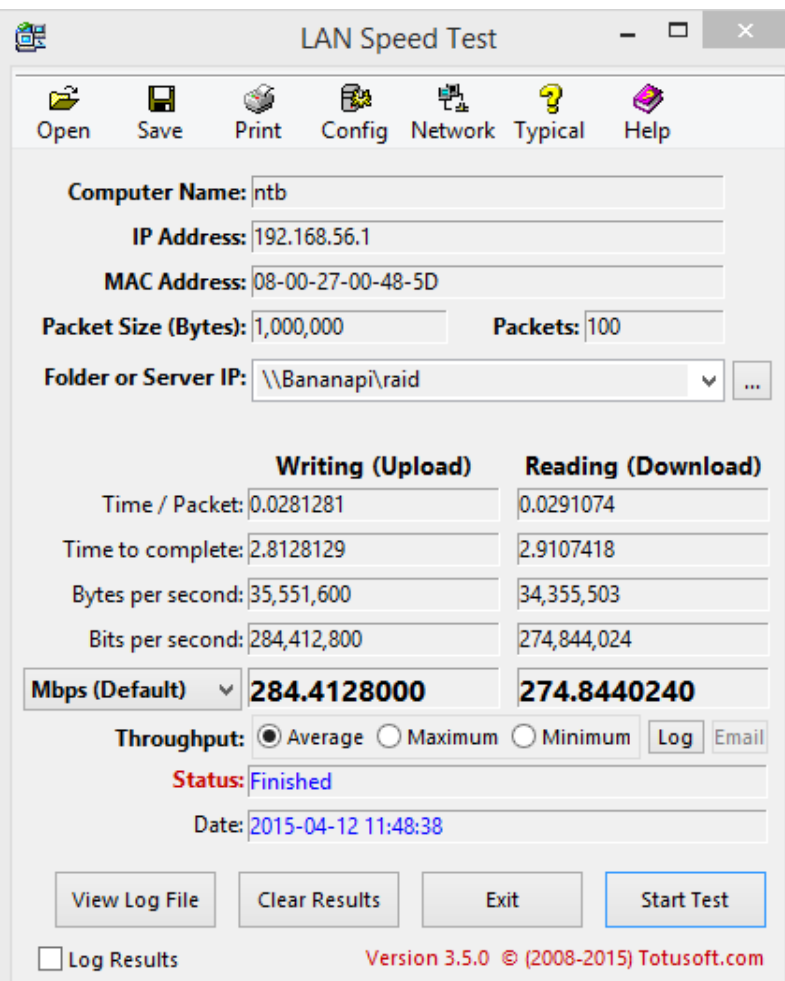

16. Výsledky měření zápisu a čtení 100 x 1MB souboru

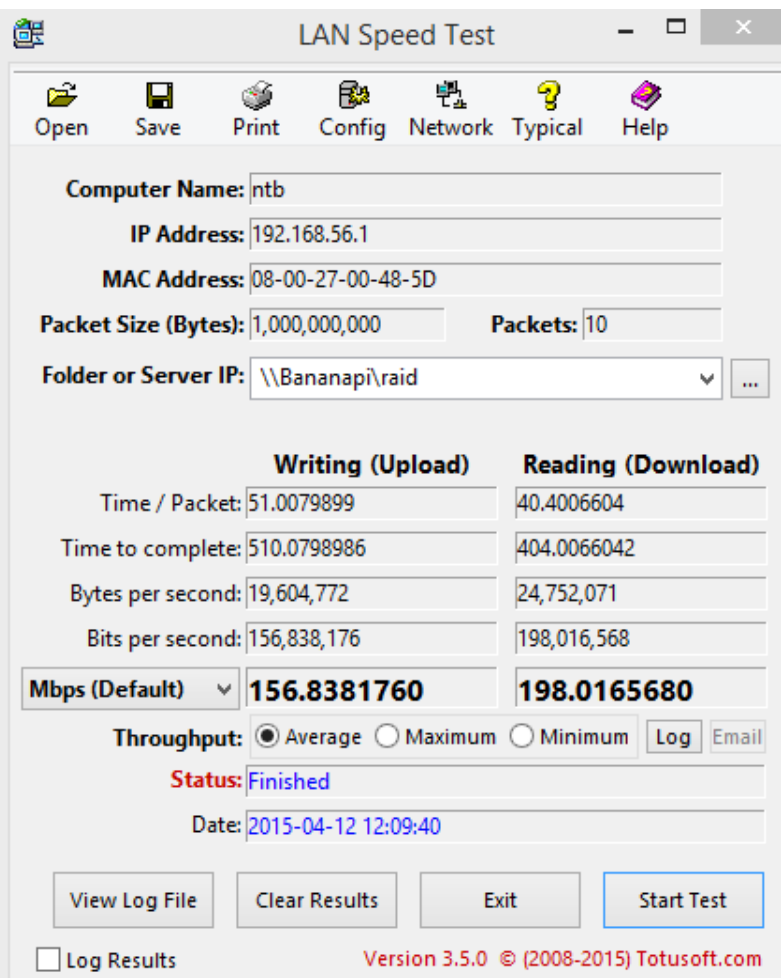

17. Výsledky měření zápisu a čtení 10 x 1GB souboru

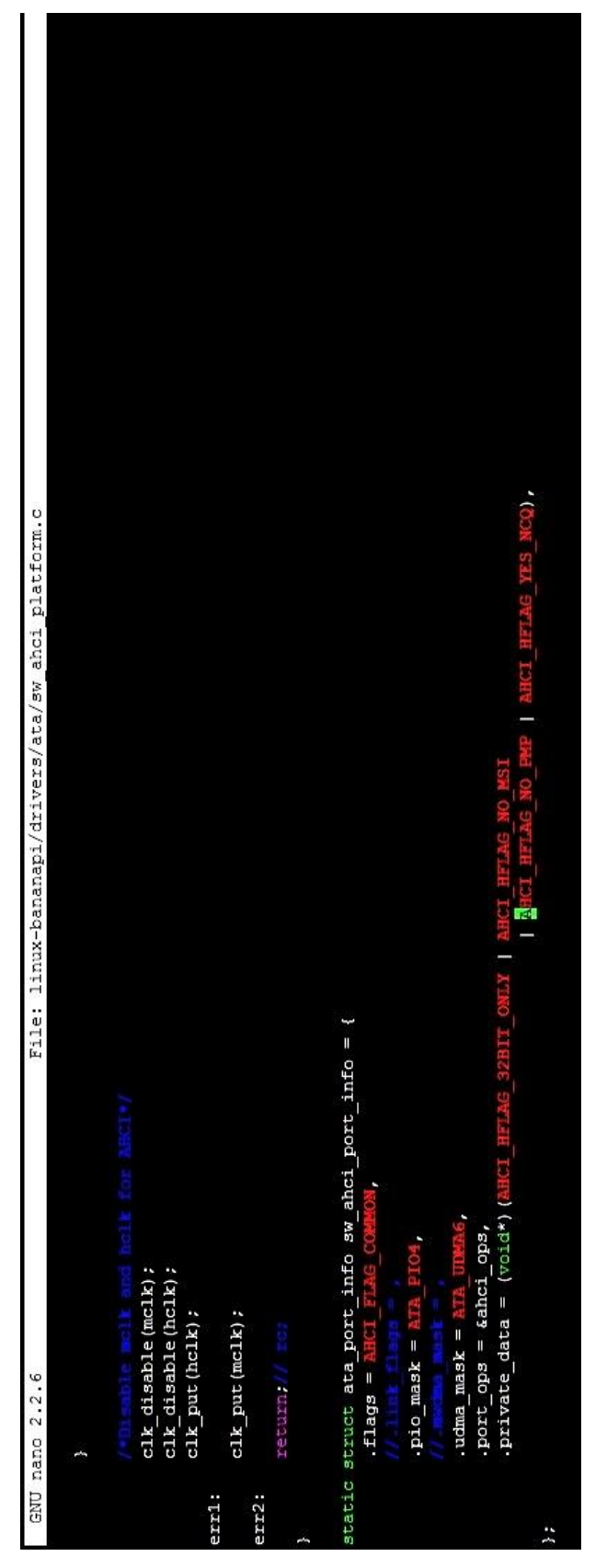

18. Ovladač linuxového jádra s vyznačeným příkazem omezujícím použití SATA Multiplikátoru

@bananapi ~ # fdisk -1 Disk /dev/mmcblk0: 7969 MB, 7969177600 bytes 4 heads, 16 sectors/track, 243200 cylinders, total 15564800 sectors Units = sectors of  $1 * 512 = 512$  bytes Sector size (logical/physical): 512 bytes / 512 bytes I/O size (minimum/optimal): 512 bytes / 512 bytes Disk identifier: 0x6c70c806 Device Boot Start End Blocks Id System /dev/mmcblk0p1 2048 43007 20480 83 Linux /dev/mmcblk0p2 43008 15564799 7760896 83 Linux Disk /dev/sdb: 1000.2 GB, 1000204886016 bytes 255 heads, 63 sectors/track, 121601 cylinders, total 1953525168 sectors Units = sectors of  $1 * 512 = 512$  bytes Sector size (logical/physical): 512 bytes / 4096 bytes I/O size (minimum/optimal): 4096 bytes / 4096 bytes Disk identifier: 0x561b854e Device Boot End **Blocks** Start Id System Disk /dev/sda: 1000.2 GB, 1000204886016 bytes 255 heads, 63 sectors/track, 121601 cylinders, total 1953525168 sectors Units = sectors of  $1 * 512 = 512$  bytes Sector size (logical/physical): 512 bytes / 4096 bytes I/O size (minimum/optimal): 4096 bytes / 4096 bytes Disk identifier: 0x6f084502 Device Boot End **Blocks** Id System Start

19. Výpis disků po úspěšné re-kompilaci linuxového jádra

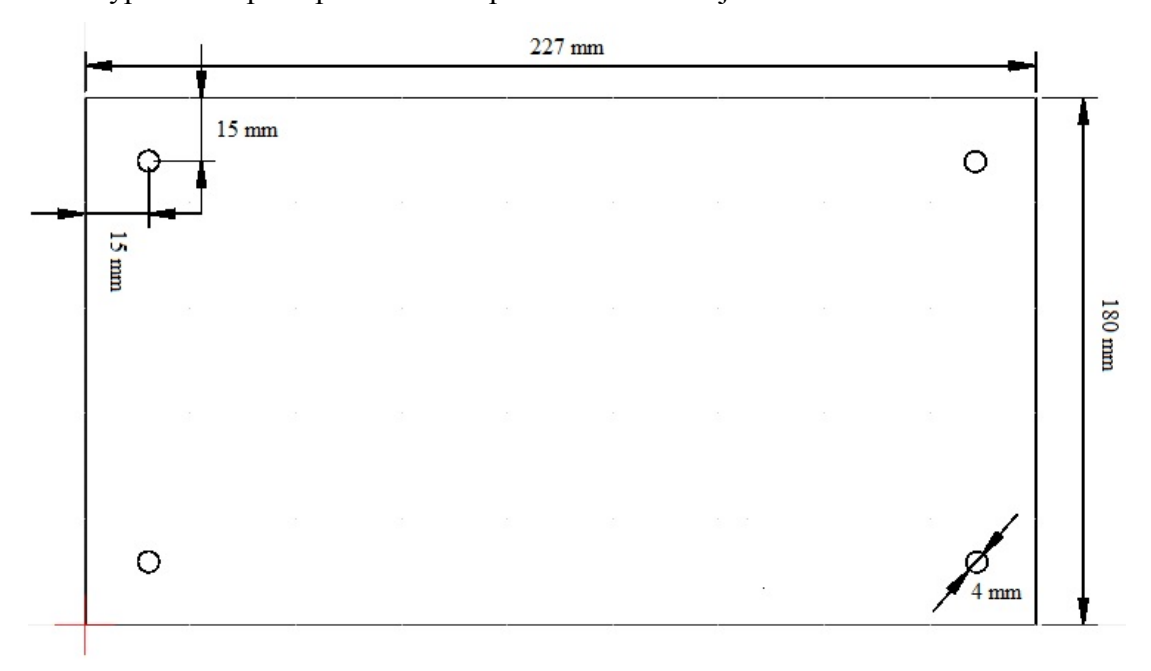

20. Nákres s rozměry plexiskla na krabičku NAS serveru

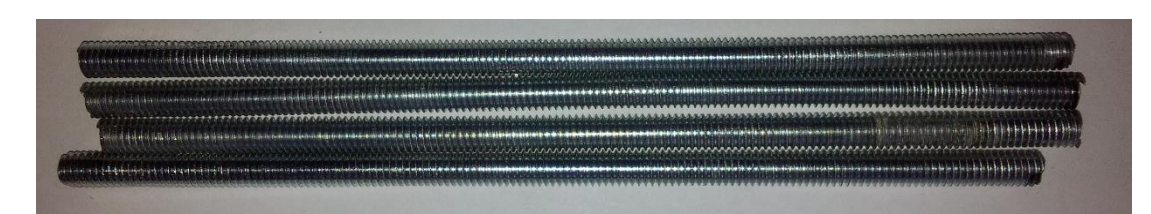

21. 10 cm dlouhé kousky závitové tyče

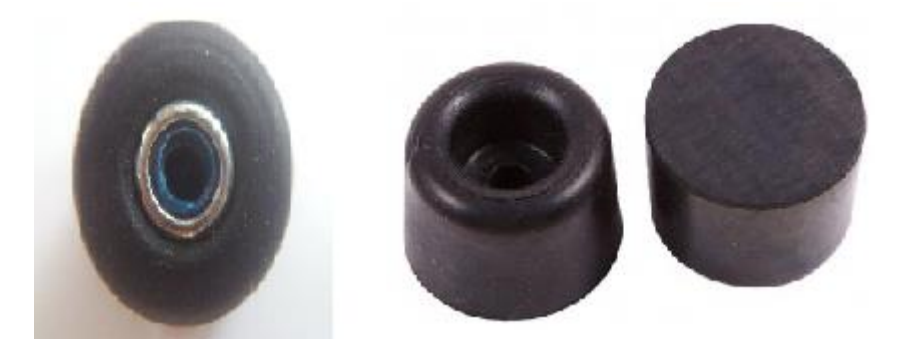

22. Gumový doraz, který bude fungovat jako nožička, s matkou

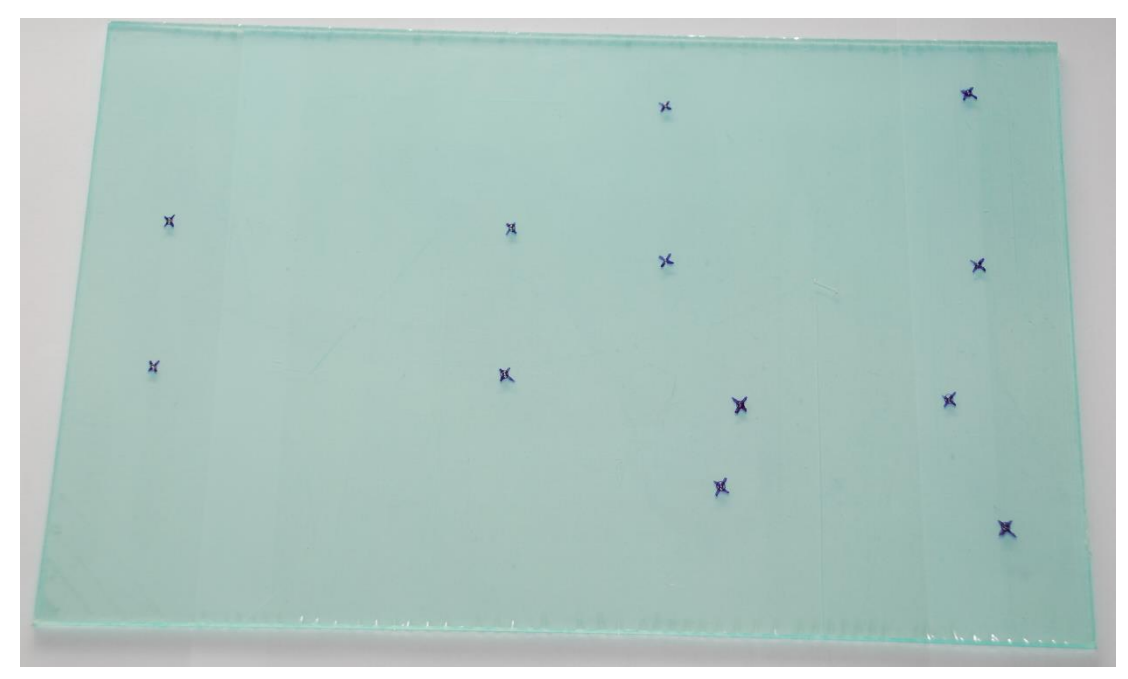

23. Plexisklo s naznačenými místy pro vyvrtání děr pro upevnění komponent

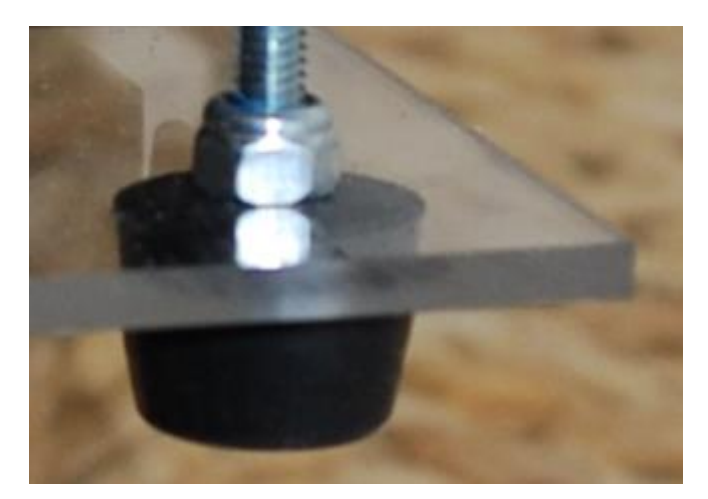

24. Upevněná nožička matkou

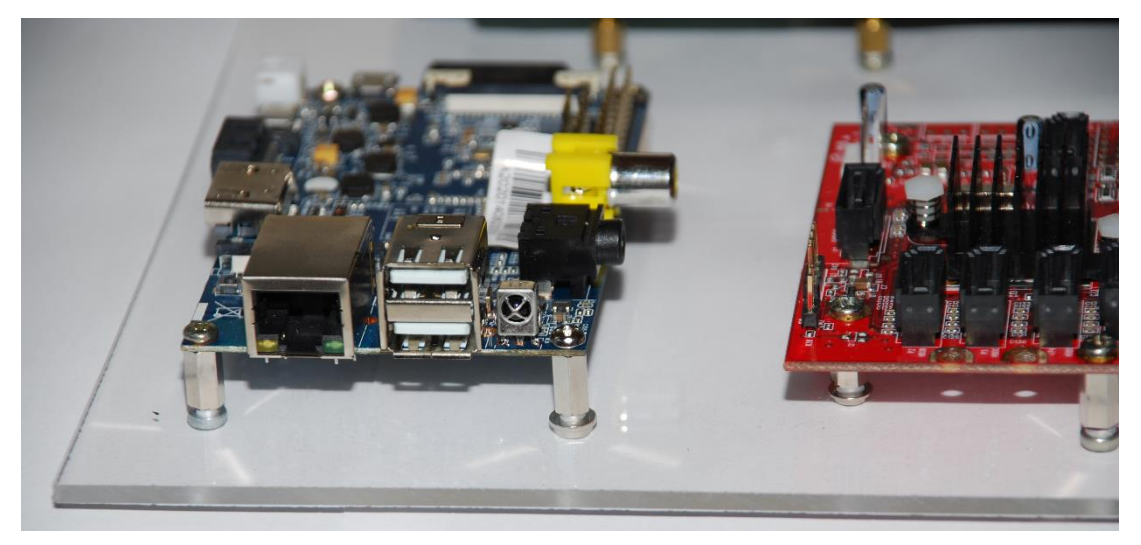

25. Upevněné Banana Pi a SATA Multiplikátor pomocí distančních sloupků

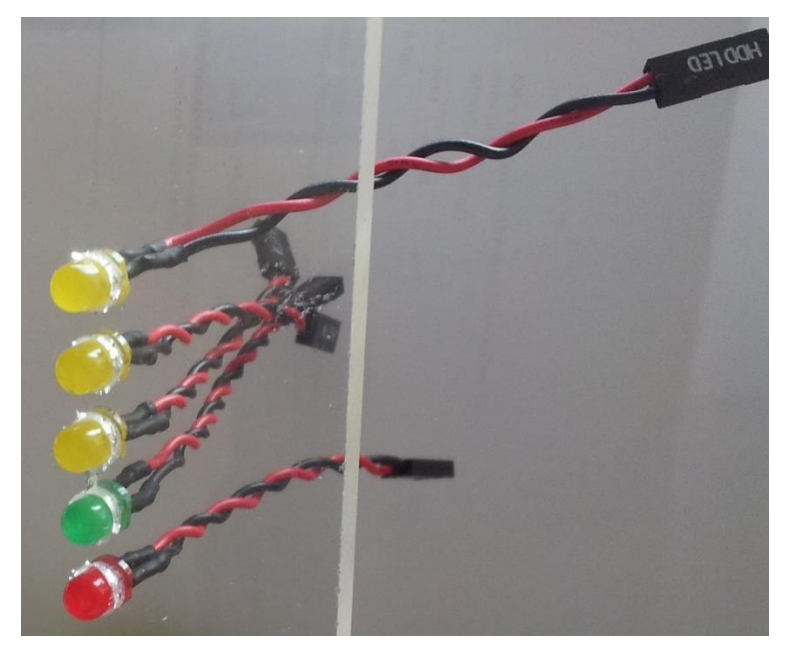

26. Diody pro indikaci stavu SATA Multiplikátoru uchycené v plexiskle

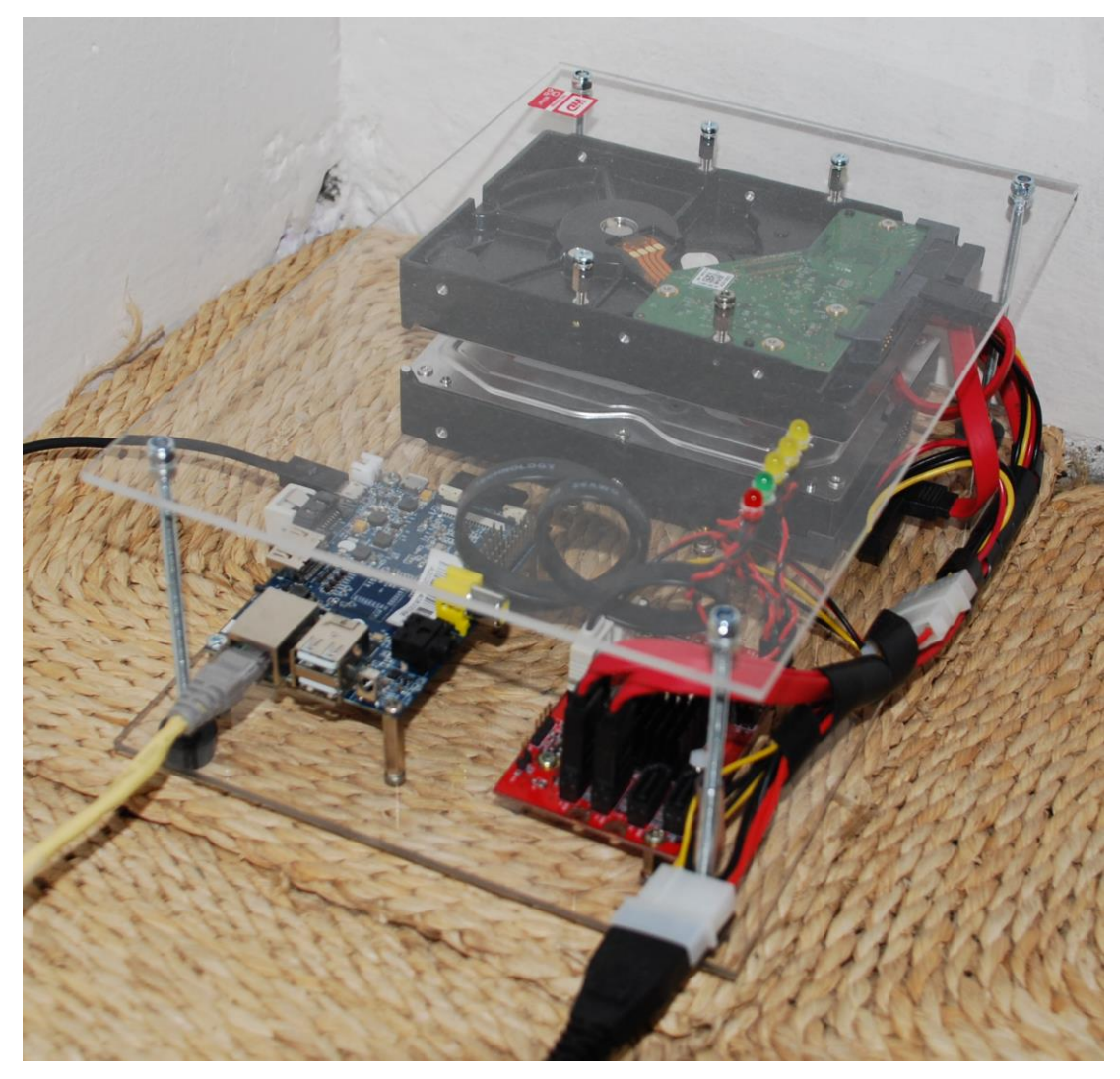

27. Kompletní krabička pro NAS sserver